# **Федеральное государственное образовательное бюджетное учреждение высшего образования «ФИНАНСОВЫЙ УНИВЕРСИТЕТ ПРИ ПРАВИТЕЛЬСТВЕ РОССИЙСКОЙ ФЕДЕРАЦИИ» (Финансовый университет)**

## **Новороссийский филиал Финуниверситета**

**Кафедра «Информатика, математика и общегуманитарные науки»**

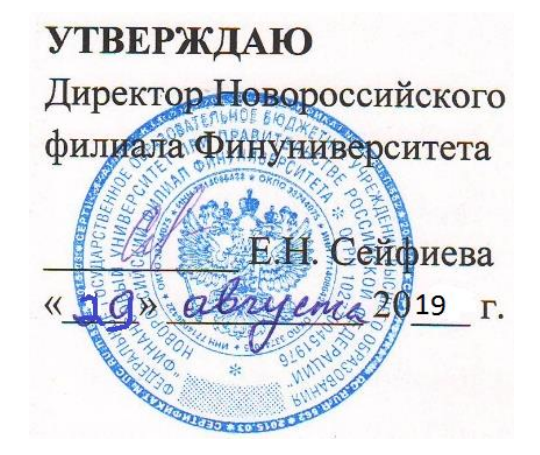

## **Д.В. Тимшина**

# **Информационные технологии в профессиональной деятельности**

**Рабочая программа дисциплины** для студентов, обучающихся по направлению 38.03.05 «Бизнес-информатика» Профиль «ИТ-менеджмент в бизнесе» заочная форма обучения

*Рекомендовано Ученым советом Новороссийского филиала Финуниверситета протокол № 14 от «29» августа 2019 г.*

*Одобрено кафедрой «Информатика, математика и общегуманитарные науки» протокол № 01 от «27» августа 2019 г.*

Новороссийск 2019

**Д.В. Тимшина. Информационные технологии в профессиональной деятельности**. Рабочая программа дисциплины предназначена для обучающихся по направлению 38.03.05 «Бизнес-информатика», профиль «ИТ-менеджмент в бизнесе» (заочная форма обучения) – Новороссийск: Новороссийский филиал Финуниверситета, кафедра «Информатика, математика и общегуманитарные науки», 2019. – 57 с.

Рабочая программа дисциплины содержит требования к результатам освоения дисциплины, содержание дисциплины, тематику семинарских занятий и технологии их проведения, формы самостоятельной работы, контрольные вопросы и систему оценивания, учебно-методическое и информационное обеспечение дисциплины.

© Новороссийский филиал Финуниверситета

# СОДЕРЖАНИЕ

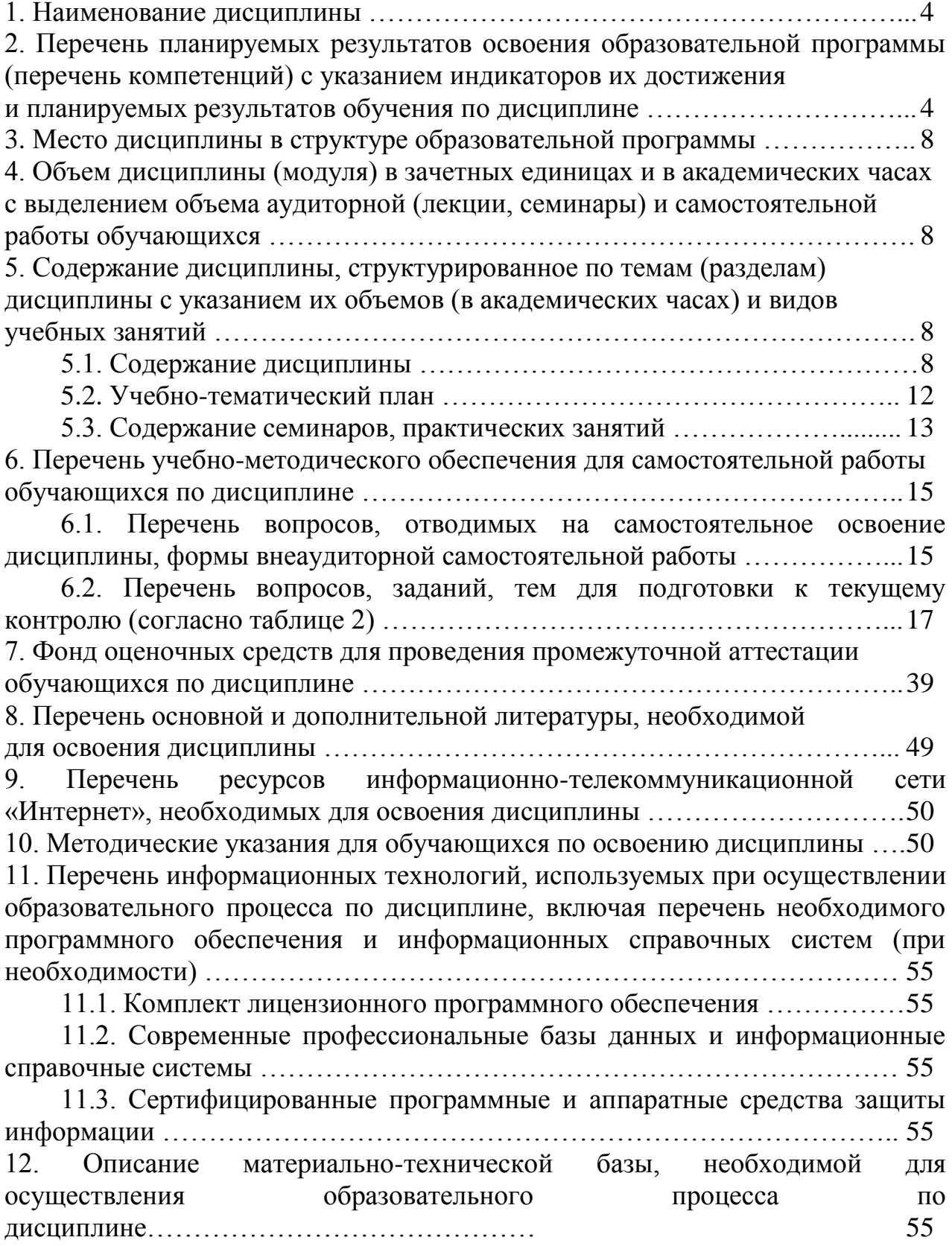

## **1. Наименование дисциплины**

**«Информационные технологии в профессиональной деятельности**»

**2. Перечень планируемых результатов освоения образовательной программы (перечень компетенций) с указанием индикаторов их достижения и планируемых результатов обучения по дисциплине**

Дисциплина «**Информационные технологии в профессиональной деятельности**» по направлению 38.03.05 «Бизнес-информатика» профиль «ИТменеджмент в бизнесе» обеспечивает формирование следующих компетенций: ОПК-3, ПК-2, ПК-6, ПК-19, ПК-23 и ПК-25

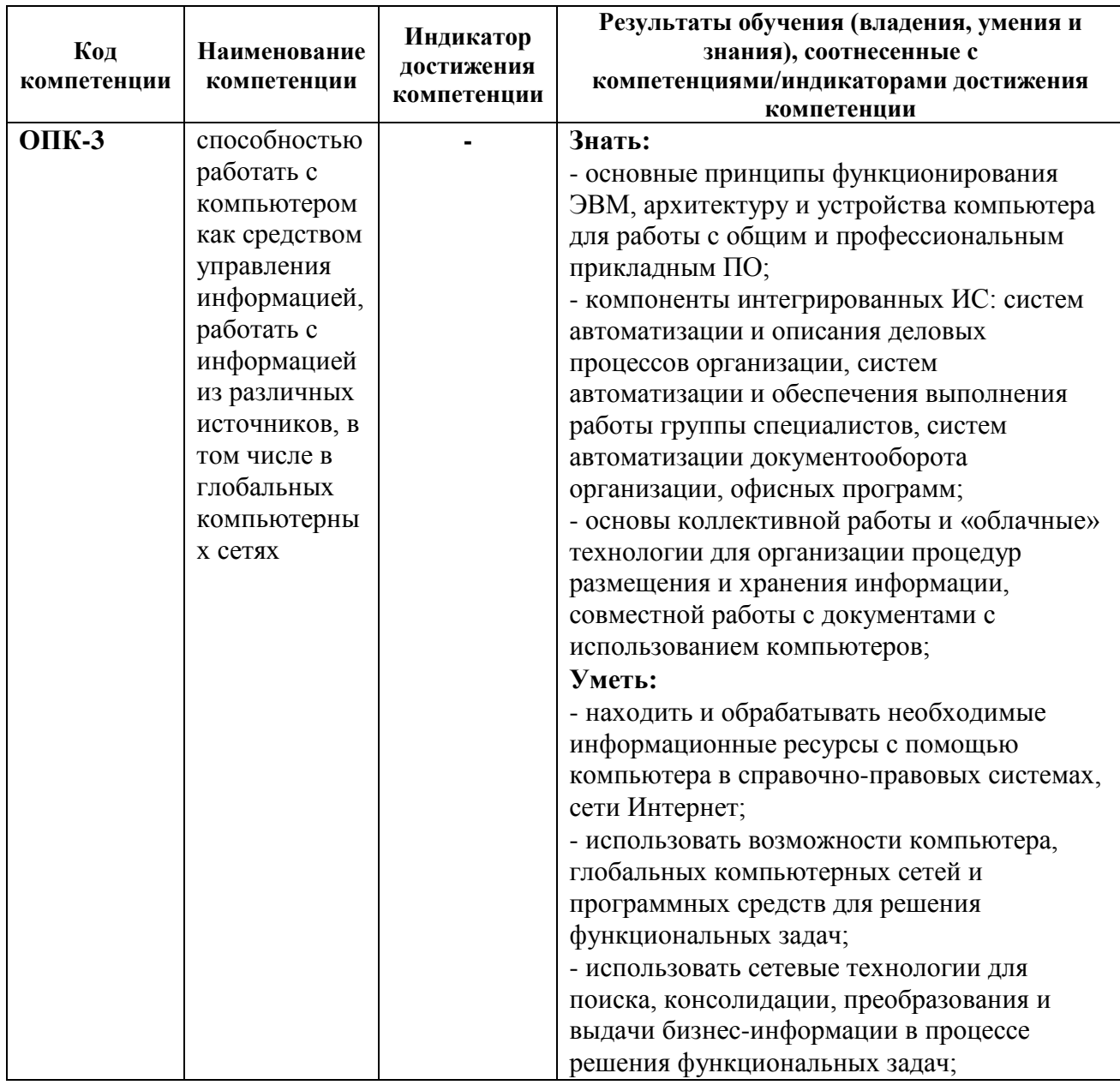

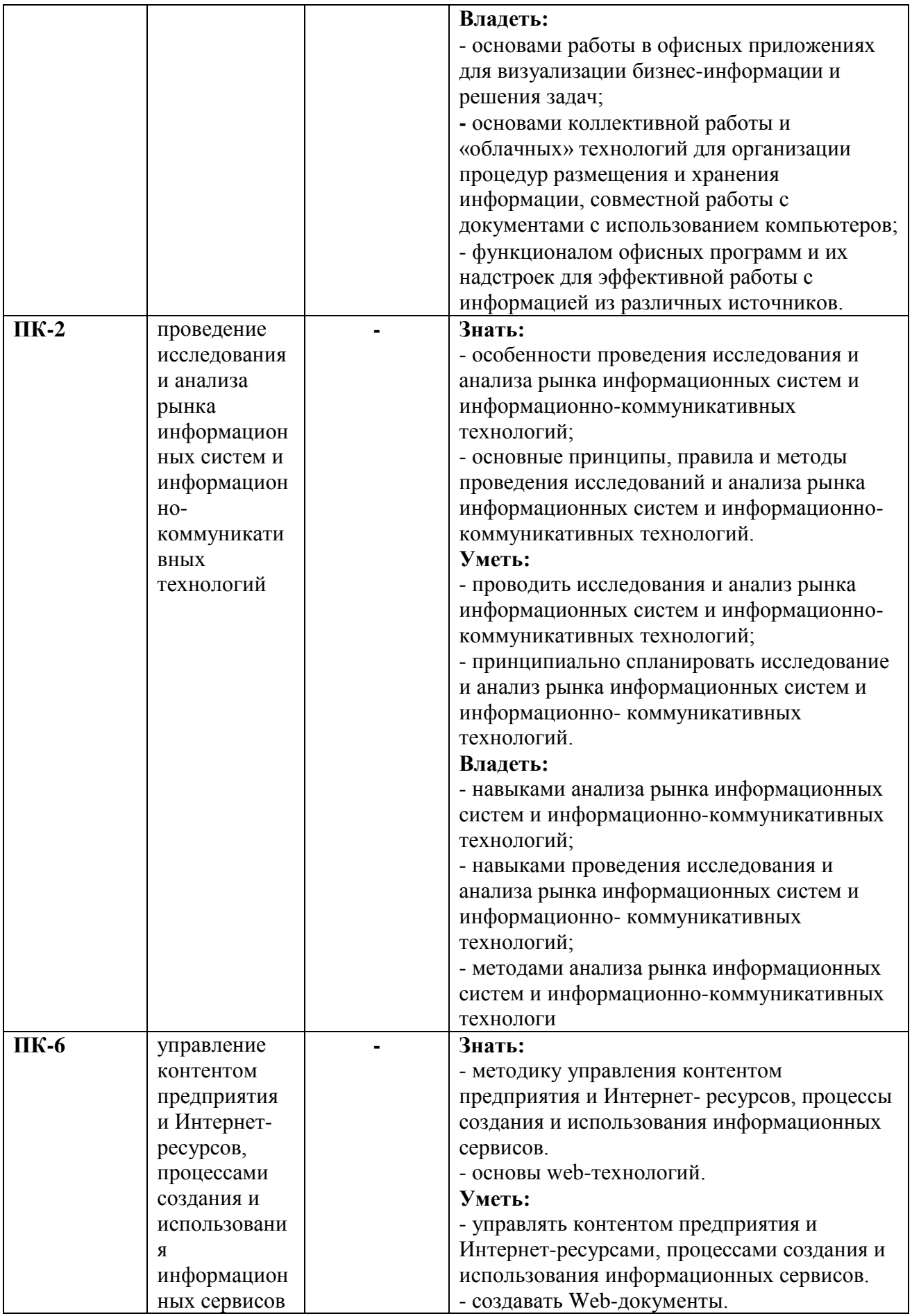

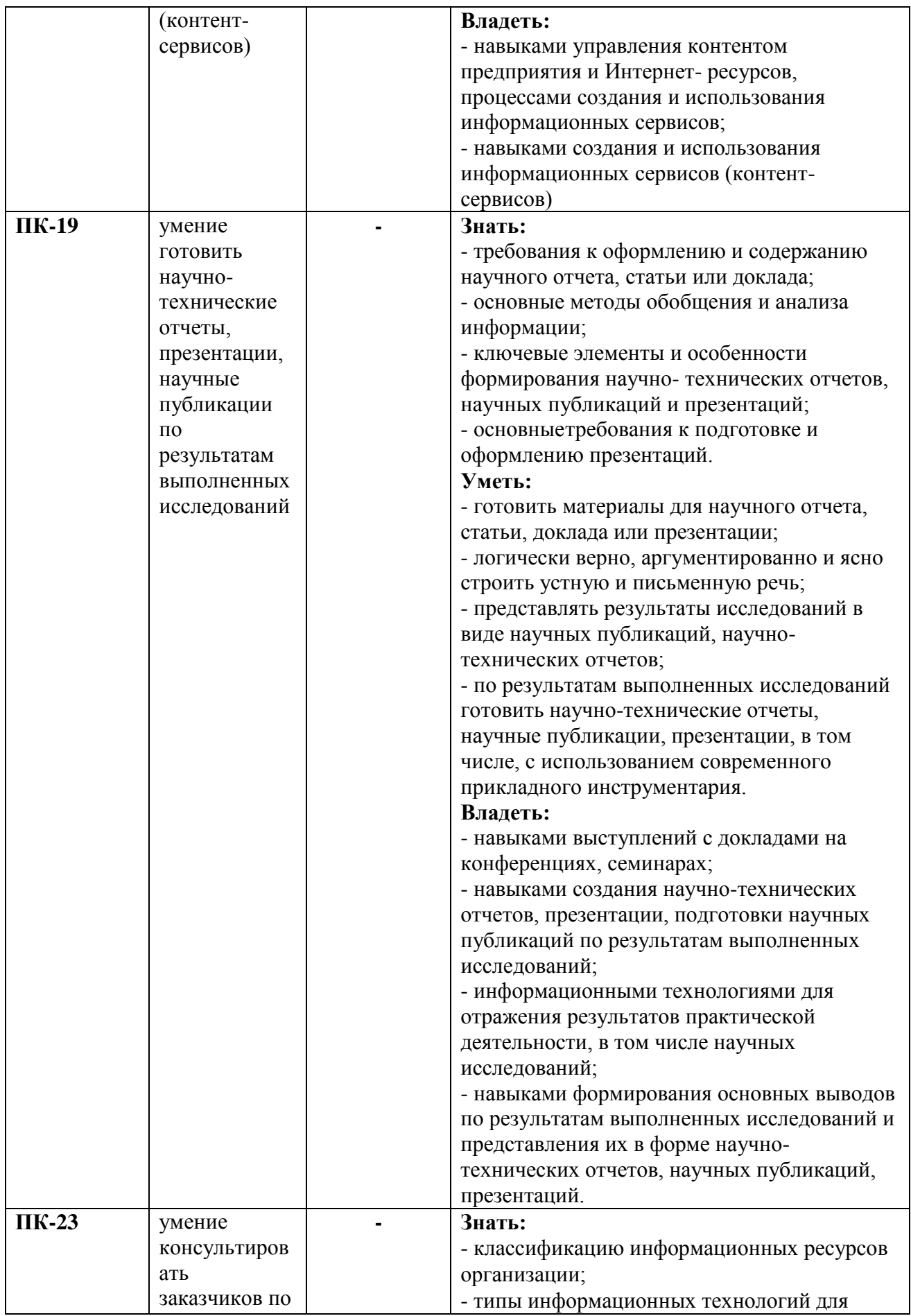

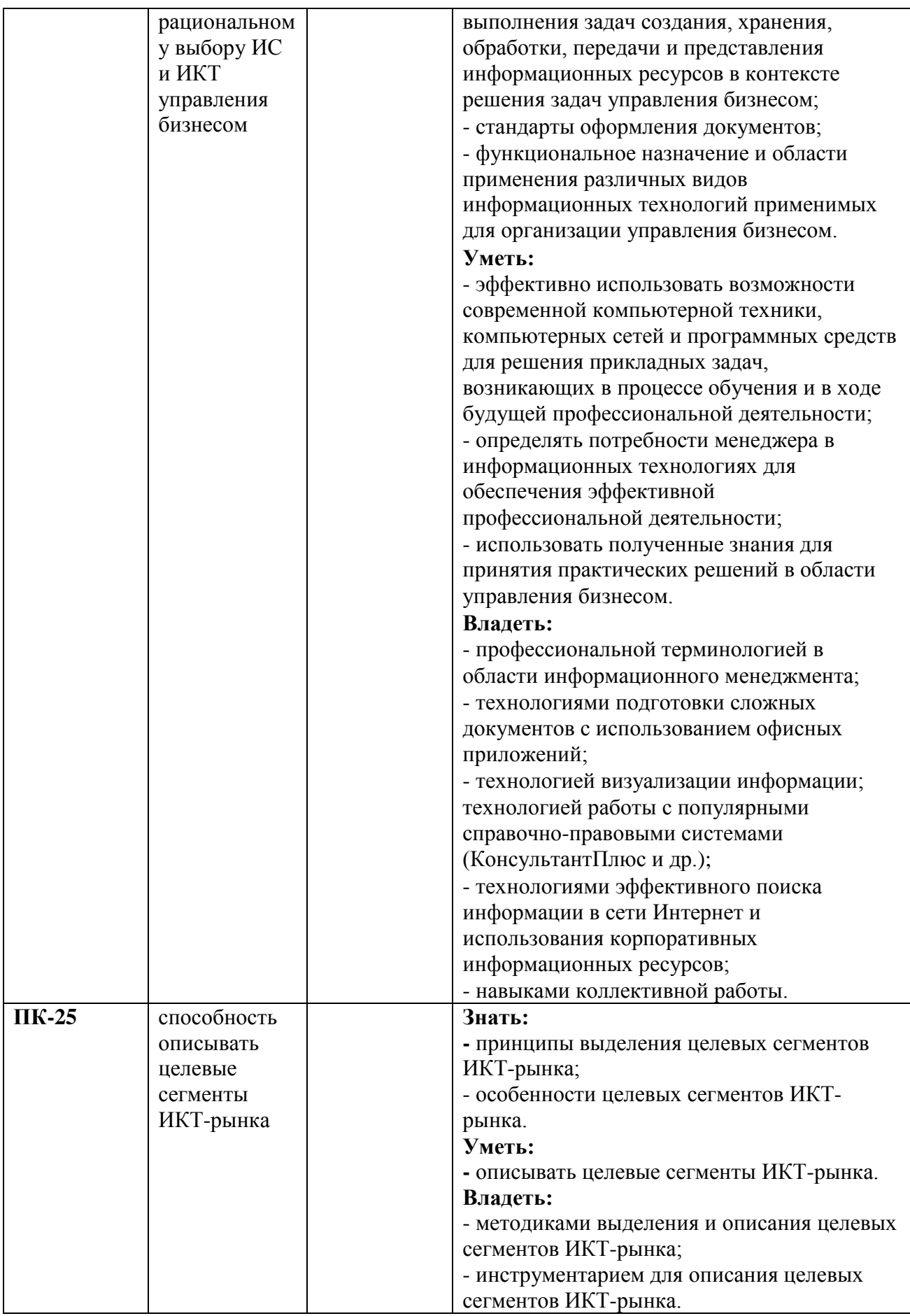

### **3. Место дисциплины в структуре образовательной программы**

Дисциплина «Информационные технологии в профессиональной деятельности» относится к модулю математики и информатики (информационный модуль) базовой части дисциплин.

**4. Объем дисциплины (модуля) в зачетных единицах и в академических часах с выделением объема аудиторной (лекции, семинары) и самостоятельной работы обучающихся**

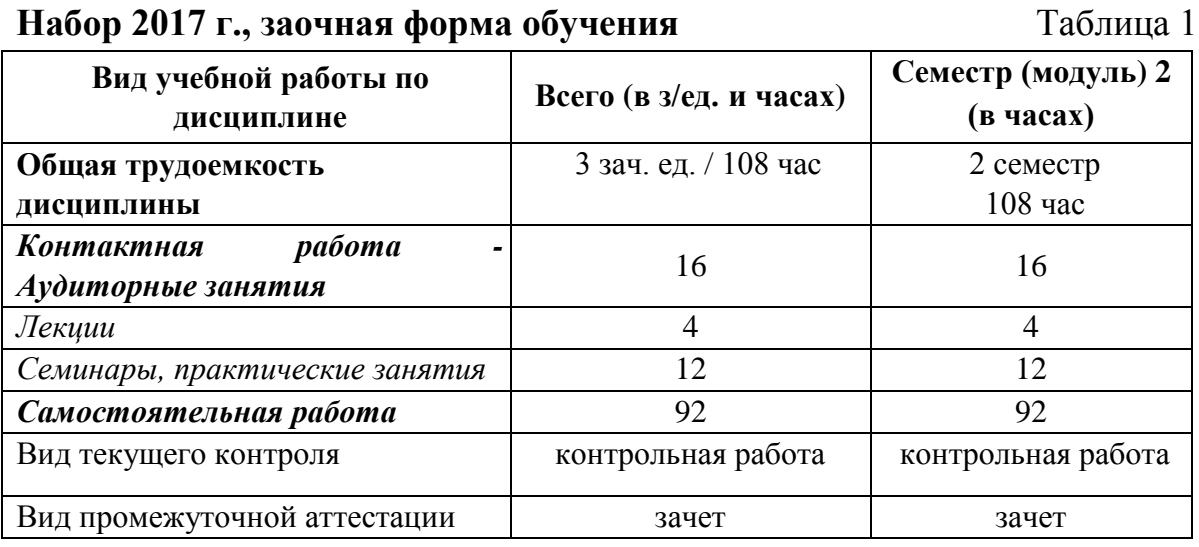

**5. Содержание дисциплины, структурированное по темам (разделам) дисциплины с указанием их объемов (в академических часах) и видов учебных занятий**

**5.1. Содержание дисциплины**

**Тема 1. Информация и знания в бизнесе. Информационные ресурсы организации. Технологии поиска и анализа информации в справочно-правовых системах**

Федеральный закон от 27 июля 2006 г. N 149-ФЗ «Об информации, информационных технологиях и о защите информации».

Данные, информация, знания. Бизнес-информация, ее виды и свойства. Роль бизнес-информации в организации. Информационные ресурсы, информационные продукты и услуги. Информационные ресурсы

8

организации, их виды. Трансформация ключевых ресурсов организации: от данных к информации и знаниям. Управление знаниями в организации.

Понятие и структура правовой информации (официальная, неофициальная, информация индивидуально правового характера). Понятие справочно-правовых систем. Классификация справочно-правовых систем, обзор российского рынка. Технологии реализации справочноправовых систем. Функционал справочно-правовых систем. Задачи, решаемые с помощью справочно-правовых систем.

Справочно-правовая система КонсультантПлюс. Информационные ресурсы системы. Возможности системы. Различные виды поиска и сохранения информации. Аналитические материалы КонсультантПлюс.

Справочно-правовая система Гарант. Информационно-правовое обеспечение. Основные виды задач и способы их решения.

## **Тема 2. Информационные технологии и информационные системы в бизнесе**

Понятие информационной технологии и информационной системы, их место и роль в современной организации. Классификация информационных систем. Компоненты интегрированных ИС: системы автоматизации и описания деловых процессов организации, системы автоматизации и обеспечения выполнения работы группы специалистов, системы автоматизации документооборота организации. Информационные системы оперативного уровня управления. Понятие электронного офиса.

## **Тема 3. Технологии и системы подготовки текстовых документов**

Системы подготовки текстовых документов: редакторы текстов, форматеры, текстовые процессоры, конверторы, настольные издательские системы. ГОСТы по оформлению управленческой и научной документации как основы подготовки корректных документов.

Элементы интерфейса текстового процессора MS Word. Настройка параметров MS Word. Набор и редактирование текста с помощью современных текстовых процессоров. Форматирование текста. Средства

 $\overline{Q}$ 

автоматизации подготовки документов. Макросы, их назначение. Технологии стилевого оформления текстов. Шаблоны и их применение.

Подготовка писем и рассылок.

Подготовка сложных документов. Публикация документов в Web. Коллективная работа с текстовыми документами. Редакторская правка и управление примечаниями. Защита текстовых документов.

## **Тема 4. Технологии обработки и анализа информации табличных документов**

Табличные документы как форма представления управленческой и научной информации. Технологии работы с табличными документами. Основные требования к оформлению табличных документов: понятие и структура таблицы, основные требования к форме и построению таблиц.

Табличный процессор: виды и основные возможности. Общая характеристика современных табличных процессоров.

Настройка табличного процессора MS Excel и установка параметров. Рабочая книга и ее элементы. Операции с рабочей книгой и ее элементами, изменение свойств элементов. Выражения и операции. Способы адресации: абсолютные и относительные адреса. Имена ячеек и диапазонов. Форматы данных. Автоматизация ввода данных.

Форматирование элементов таблицы. Условное форматирование. Сортировка данных. Фильтры и фильтрация данных. Вычисления в электронных таблицах. Использование встроенных функций. Категории функций. Применение встроенных функций для финансового анализа и статистических вычислений.

Графические инструменты для визуализации информации в электронных таблицах. Мастер диаграмм и его возможности. Типы диаграмм. Использование диаграмм для решения задач аппроксимации и прогнозирования.

Применение электронных таблиц для анализа данных. Консолидация данных и сводные таблицы. Элементы сценарного анализа. Решение уравнений (подбор параметра), решение задач оптимизации (надстройка «Поиск решения»).

Создание и использование макрокоманд (макросов). Средства защиты табличных документов.

10

### **Тема 5. Технологии подготовки компьютерных презентаций**

Понятие и назначение презентации. Процесс создания презентации. Особенности создания презентации о компании. Базовые инструменты создания презентаций: рисунки, таблицы, графики. OLE-технологии для интеграции данных. Соответствие задач презентации используемым объектам. Правила построения текстовых слайдов и проектирование слайдов с рисунками. Стилевое оформление презентации. Возможности использования анимации в бизнес-презентациях. Основные ошибки презентаций. Обзор рынка инструментов для построения презентаций.

Система презентационной графики MS PowerPoint: назначение, возможности, интерфейс. Технология работы в среде MS PowerPoint.

## **Тема 6. Основы технологий совместной (коллективной) работы**

Планирование и организация рабочего времени с помощью технологий коллективной работы. Принципы тайм-менеджмента как основа эффективной коллективной работы. «Облачные» технологии для организации процедур размещения и хранения информации, совместной работы с документами (SkyDrive, GoogleDocs).

MS Outlook как средство поддержки почтовых сервисов, планирования, организации деятельности и контроля исполнения работ. Настройка календаря, контактов, личных и корпоративных мероприятий. Планирование, ведение и учет задач. Организация совместного доступа сотрудников организации.

11

# **5.2. Учебно-тематический план**

# **Набор 2017 года, заочная форма обучения** Таблица 2

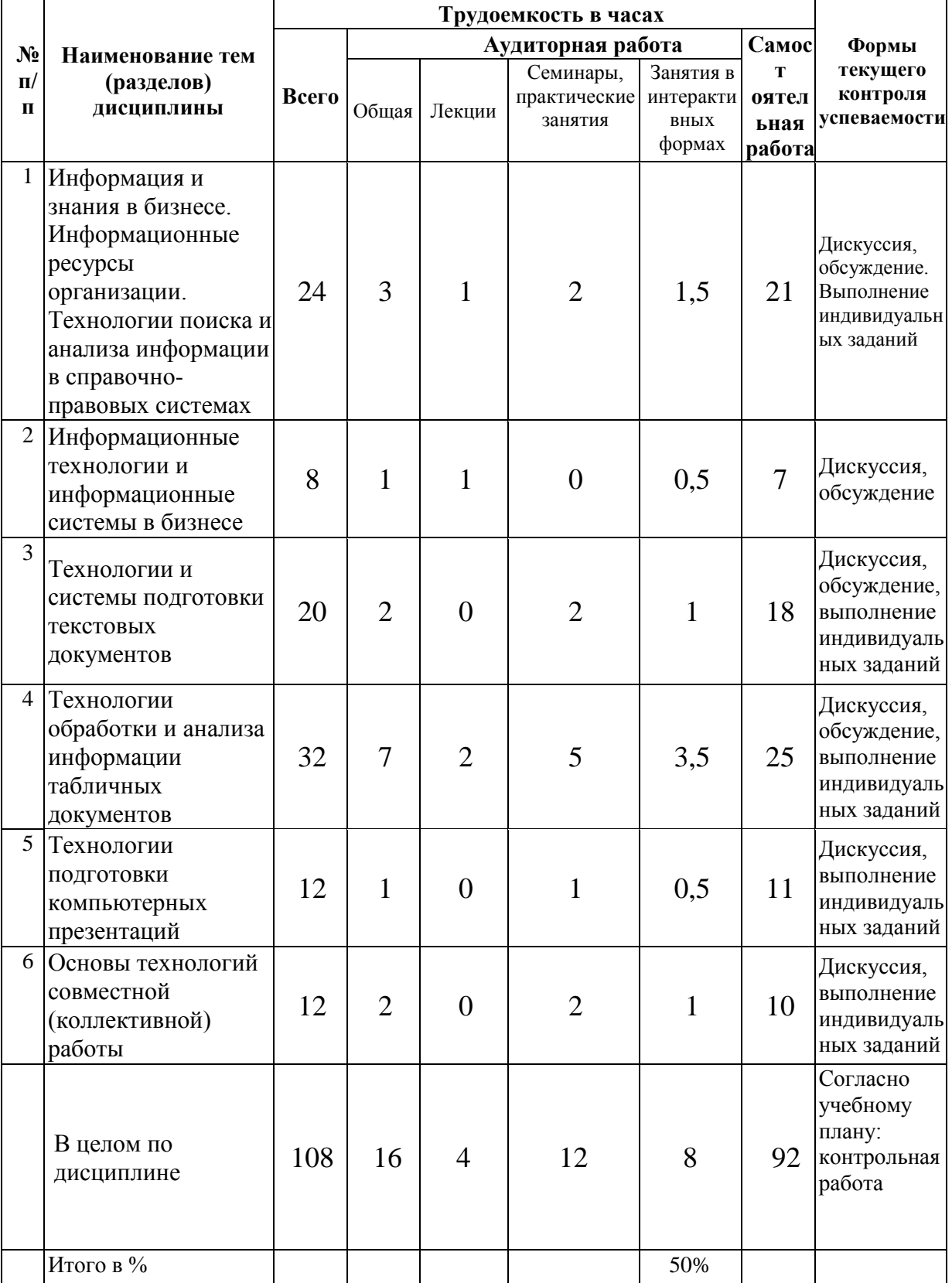

# **5.3. Содержание семинаров, практических занятий**

# Таблица 3

![](_page_12_Picture_299.jpeg)

![](_page_13_Picture_308.jpeg)

## **6. Перечень учебно-методического обеспечения для самостоятельной работы обучающихся по дисциплине**

## **6.1. Перечень вопросов, отводимых на самостоятельное освоение дисциплины, формы внеаудиторной самостоятельной работы**

![](_page_14_Picture_255.jpeg)

Таблица 4

![](_page_15_Picture_177.jpeg)

![](_page_16_Picture_151.jpeg)

## **6.2. Перечень вопросов, заданий, тем для подготовки к текущему контролю**

## **Вопросы для обсуждения:**

- Информационные ресурсы организации (Тема 1);
- Тенденции развития информационных технологий/информационных систем (IT/IS) оперативного уровня управления (Тема 2);
- Рынок офисных программ, текстовые процессоры-конкуренты MS Word (тема 3);
- Аналитические возможности и инструменты MS Excel (тема 4);
- Проблемы визуализации информации (тема 5);
- Использование MS Outlook для календарного планирования (тема 6).

Критерии балльной оценки различных форм текущего контроля успеваемости содержатся в соответствующих методических рекомендациях кафедры.

## **Примеры индивидуальных (практико-ориентированных) заданий**

1) Найдите документ, которым устанавливается коэффициент индексации социальной пенсии.

2) Пассажир вернул в железнодорожную кассу неиспользованный билет за 5 часов до отправления поезда дальнего следования. Выясните, какую часть стоимости он может получить.

3) Предприятие ООО «Энергосети» осуществляет деятельность по обеспечению физических и юридических лиц электроэнергией и производит расчеты по предоставленным услугам. Данные, на основе которых производятся расчеты по оплате, представлены в табл. 1.

1. Постройте таблицу 1 в MS Excel.

2. Рассчитайте расход электроэнергии за месяц и сумму к оплате (табл. 2). Результаты вычислений представьте в виде таблицы MS Excel и в графическом виде.

3. Организуйте межтабличные связи для автоматического формирования документа «Квитанция об оплате электроэнергии», используя функцию ВПР или ПРОСМОТР.

4. Сформируйте и заполните квитанцию об оплате электроэнергии (табл. 3).

5. Результаты вычислений представьте в графическом виде, проведите их анализ.

![](_page_17_Picture_210.jpeg)

Таблица 1 – Показания электросчетчиков

Таблица 2 – Расчет оплаты электроэнергии

**Август 20\_\_ г.**

![](_page_17_Picture_211.jpeg)

Таблица 3 – Квитанция на оплату электроэнергии

| ООО «Энергосети»                                     |                                   | Месяц                                               |                                           | 20<br>Г.             |
|------------------------------------------------------|-----------------------------------|-----------------------------------------------------|-------------------------------------------|----------------------|
|                                                      |                                   |                                                     | Код плательщика                           | 001                  |
|                                                      | ФИО плательщика<br>Тариф за 1 кВт |                                                     | КВИТАНЦИЯ НА ОПЛАТУ ЭЛЕКТРОЭНЕРГИИ        |                      |
| Показания<br>счетчика<br>на начало<br>месяца,<br>кВт |                                   | Показания<br>счетчика<br>на конец<br>месяца,<br>кВт | Расход<br>электроэнергии<br>за месяц, кВт | К<br>оплате,<br>руб. |
|                                                      |                                   |                                                     |                                           |                      |

### **Примерные типовые задания контрольной работы**

В соответствии с учебным планом в процессе освоения дисциплины «Информационные технологии в профессиональной деятельности» обучающиеся по направлению 38.03.05 «Бизнес-информатика», профиль «ИТ-менеджмент в бизнесе», квалификация (степень) бакалавр, выполняют контрольную работу.

*Целью* контрольной работы является изучение технологий: обработки и анализа информации в табличном процессоре MS Excel, поиска информации с помощью СПС «Консультант Плюс» и создания презентации в среде системы презентационной графики MS PowerPoint.

Обучающийся должен изучить рекомендуемую учебную литературу и ознакомится с данными методическими рекомендациями по выполнению контрольной работы.

Контрольная работа состоит из семи заданий:

**Задание 1. Тема: «Технологии решения систем эконометрических уравнений в среде MS Excel»**

**Задание 2**. **Тема: «Технология решения задач оптимального использования ресурсов в среде MS Excel»**

**Задание 3**. **Тема: «Технология решения транспортной задачи в среде MS Excel»**

**Задание 4. Тема: «Технология финансовых вычислений с помощью аппарата финансовых функций в табличном процессоре MS Excel»**

**Задание 5. Тема: «Технология построения табличных и графических моделей функций»**

**Задание 6. Тема: «Технология поиска документов в СПС «КонсультантПлюс»**

**Задание 7. Тема: «Технология подготовки компьютерной презентации в системе презентационной графики MS PowerPoint»**

Для выполнения заданий студенту рекомендуется подобрать и изучить литературу, изданную не ранее последних пяти лет от года написания контрольной работы. Это могут быть учебные пособия, практикумы и учебники, рекомендованные по направлению подготовки бакалавров в высшей школе, материалы электронных библиотечных систем, информационные ресурсы по теме заданий, представленные на информационно-образовательном портале Финансового университета, и др.

Каждое задание должно быть выполнено по вариантам в соответствии со следующей структурой:

- номер варианта задания и тема задания;

- условие задания;

- материал, раскрывающий тему задания/ описание технологии выполнения задания.

Структура контрольной работы следующая:

**Титульный лист**

**Содержание**

**Введение**

**1. Тема задания 1**

**1.1 Условие задания 1**

**1.2 Описание технологии выполнения задания 1** (алгоритм решения задачи)

**2. Тема задания 2**

**2.1 Условие задания 2**

**2.2 Описание технологии выполнения задания 2** (алгоритм решения задачи)

**. . . . . . .** 

**6. Тема задания 6**

**6.1 Условие задания 6**

**6.2 Описание технологии выполнения задания 6** (алгоритм решения

задачи)

**Заключение Список использованной литературы Приложения**

**Примечание.** Результаты выполнения задания 7 (разработанная презентация) и файл с заданиями 1-5, выполненными в среде табличного процессора MS Excel, должны быть представлены в электронной форме на машинном носителе для проверки. Также должен быть предоставлен отчет о выполнении контрольной работы в печатной форме, выполненный c использованием текстового процессора MS Word, в соответствии с выше приведенной структурой контрольной работы.

*Титульный лист* является первой страницей контрольной работы, однако он не нумеруется. Образец титульного листа контрольной работы приведен в Приложении данного раздела.

В *содержании* необходимо привести все заголовки структурных частей работы с указанием страниц, с которых они начинаются. Последнее слово каждого заголовка соединяется отточием с соответствующим ему номером страницы в правом столбце содержания.

Во *введении* студент должен привести краткие характеристики ПК и программного обеспечения, использованного для выполнения и оформления контрольной работы.

*Заключение* – не более 1 страницы. Оно должно содержать собственные *выводы* студента, полученные в результате проведенной работы.

*Литературные источники* – это учебники и учебные пособия, рекомендованные для студентов высших учебных заведений, журналы, электронные издания и др., указанные в списке использованной литературы, оформленные в соответствии с правилами и относящиеся к последним пяти годам.

В *списке литературы* студент приводит литературу, использованную им в процессе написания контрольной работы. В список должны включаться только те источники, которые действительно были использованы для написания контрольной работы.

Образцы корректного оформления литературы приведены ниже:

1) *Учебники, учебные пособия, методические указания и т.д.*

1. Информатика для экономистов. Практикум: учеб. пособие для бакалавров/ под ред. В. П. Полякова, В. П. Косарева. – М.: Издательство Юрайт, 2013.

2. Информатика для экономистов: учебник для бакалавров/ под ред. В. П. Полякова. – М.: Издательство Юрайт, 2013.

3. Информатика в экономике: учебное пособие / под ред. Б. Е. Одинцова, А. Н. Романова. – М.: Вузовский учебник: НИЦ ИНФРА-М, 2013.

4. Орлова, И.В. Экономико-математические методы и модели: компьютерное моделирование: учеб. пособие / И. В. Орлова, В.А. Половников. – 3-е изд., перераб. и доп. – М.: Вузовский учебник: ИНФРА-М, 2013.

2). *Электронные ресурсы*

1. Гухман В. Б., Тюрина Е. И. Основы защиты данных в Microsoft Office [Электронный ресурс] // Официальный сайт интернет университета информационных (www.intuit.ru). URL: <http://www.intuit.ru/department/se/intuml> (дата обращения: 20.09.2016).

В *приложениях* приводят материалы, которые дополняют контрольную работы. По форме данные материалы могут быть представлены в виде текста, таблиц, рисунков, схем, графиков, диаграмм, скриншотов и т.п. Каждое приложение должно начинаться с новой страницы с указанием в правом верхнем углу слова «Приложение» и номера, а также должно иметь тематический заголовок. При наличии в работе более одного приложения необходимо нумеровать их арабскими цифрами. Например:

**Приложение 3**

### **Результат ввода зависимостей и ограничений модели < Материалы приложения >**

**. . . . . . .** 

Связь основного текста с приложениями осуществляется через ссылки.

### **2. Требования к оформлению контрольной работы**

Контрольная работа оформляется на ПК с использованием текстового процессора Microsoft Word на листах формата A4, ориентация – книжная.

Следует установить следующие размеры полей страницы: левое поле – 3 см, правое, верхнее и нижнее – 2 см.

Требования к оформлению текста контрольной работы:

– отступ первой строки (абзацный отступ) – 1,25 см;

– междустрочный интервал – 1,5 строки;

– гарнитура шрифта – Times New Roman;

– кегль шрифта (размер) – 14 пунктов;

– форматирование текста (выравнивание) – по ширине.

Каждую структурную часть контрольной работы нужно начинать с нового листа. Точка в конце заголовка структурной части работы не ставится.

Каждая цитата, заимствованные цифры, факты должны сопровождаться ссылкой на источник, описание которого приводится в списке использованной литературы. В ссылке указывается номер источника по списку и номера страниц, например: [5, С. 49- 50].

Все аббревиатуры и сокращения слов должны быть расшифрованы в тексте работы при первом употреблении.

Математические формулы оформляются с помощью редактора формул – приложения EQNEDT32.exe.

Рисунки необходимо снабжать подрисуночной подписью, например:

#### **< Рисунок >**

#### **. . . . . . .**

## **Рисунок 3 - Резервирование ячеек для матрицы перевозок и ввод исходных данных транспортной задачи**

В конце подрисуночной подписи точку не ставят.

Все схемы и рисунки имеют одинарную сквозную нумерацию. Нельзя располагать подрисуночную подпись и рисунок на разных страницах. На все рисунки необходимо сделать ссылки в тексте контрольной работы.

Табличный материал (таблица) оформляется следующим образом. В левом верхнем углу пишут слово «Таблица» и ее порядковый номер в работе. Таблица должна иметь тематический заголовок, который располагают по центру без точки в конце, например:

### **Таблица 3 - Исходные данные транспортной задачи < Таблица >**

**. . . . . . .** 

Допускается использование в таблице кегля шрифта (размера) – 12 пунктов.

*На последней странице контрольной работы студент обязан поставить дату сдачи контрольной работы на регистрацию и свою подпись***.**

### *Контрольная работа должна быть сброшюрована по левому краю*.

Образец титульного листа контрольной работы приведен в Приложении данного раздела.

Объем контрольной работы не более 15 страниц, включая титульный лист и список литературы. Приложения, если они есть, в общем объеме контрольной работы не учитываются.

### **3. Задания контрольной работы**

### **3.1. Цель выполнения задания 1**

3.1.1. Изучение технологий решения систем эконометрических уравнений.

3.1.2. Формирование навыков решения систем линейных уравнений с помощью метода обратной матрицы и правила Крамера.

### **3.2. Содержание и варианты задания 1**

Решить системы линейных уравнений, используя возможности табличного процессора MS Excel. Задачу решить методом обратной матрицы и с помощью правила Крамера. Выполнить проверку решения.

Номер варианта выполнения задания 1 соответствует последней цифре номера зачетной книжки студента.

![](_page_22_Picture_588.jpeg)

#### **Вариант 6**

$$
\begin{cases} X_1 + 2X_2 - 3X_3 = 5, \\ 2X_1 - X_2 + X_3 = 1, \\ X_1 + 3X_2 + 4X_3 = 6. \end{cases}
$$

**Вариант 7**

$$
\begin{cases} X_1 + 2X_2 + X_3 = 4, \\ 2X_1 + 3X_2 - X_3 = 3, \\ 4X_1 - X_2 + X_3 = 11. \end{cases}
$$

**Вариант 8**

$$
\begin{cases} 3X_1 - X_2 - 2X_3 = 4, \\ 2X_1 + 3X_2 - 5X_3 = 3, \\ X_1 + X_2 + X_3 = 10. \end{cases}
$$

**Вариант 9**

$$
\begin{cases} 2X_1 - 3X_2 + X_3 = 2, \\ X_1 + 5X_2 - 4X_3 = -5, \\ 4X_1 + X_2 - 3X_3 = -4. \end{cases}
$$

#### **3.3. Цель выполнения задания 2**

3.3.1. Изучение постановки и методики формирования экономикоматематической модели задачи оптимального использования ресурсов

3.3.2. Формирование навыков решения задач оптимального использования ресурсов в среде MS Excel c помощью надстройки Поиск решения.

#### **3.4. Содержание и варианты задания 2**

Используя MS Excel, решить задачу оптимального использования ресурсов.

Номер варианта выполнения задания 2 соответствует последней цифре номера зачетной книжки студента.

#### **Вариант 0**

Фирма «Байт» поставляет компьютеры под ключ четырех базовых комплектаций: «домашний», «игровой», «офисный» и «сервер». Известны средние затраты времени на сборку, проверку и подключение компьютеров. Каждый компьютер приносит определенный уровень прибыли, но спрос ограничен. Кроме того, в плановом периоде ограничен ресурс человеко-часов, отведенных на выполнение каждой производственной операции.

Определить, сколько компьютеров каждого типа необходимо произвести в плановом периоде, имея целью максимизировать прибыль.

![](_page_23_Picture_513.jpeg)

![](_page_24_Picture_281.jpeg)

#### **Вариант 1**

Составить экономико-математическую модель задачи оптимального использования ресурсов (4 вида ресурсов, 2 вида продукции). Исходные данные приведены в таблице 3.1.

Таблица 3.1 – Исходные данные задачи

|                                       |              | Расход сырья на единицу продукции |  |  |  |
|---------------------------------------|--------------|-----------------------------------|--|--|--|
| Виды сырья                            | Запасы сырья |                                   |  |  |  |
|                                       |              |                                   |  |  |  |
|                                       |              |                                   |  |  |  |
|                                       |              |                                   |  |  |  |
|                                       |              |                                   |  |  |  |
| Доход от реализации единицы продукции |              |                                   |  |  |  |

В соответствии с данными таблицы необходимо так организовать выпуск продукции  $\Pi_1$  и  $\Pi_2$ , чтобы общая прибыль от реализации продукции была максимальной.

### **Вариант 2**

Вагоноремонтное депо имеет в своем распоряжении определенное количество ресурсов: рабочую силу, материалы, запасные части, оборудование, производственные площади и т.п. Допустим, например, имеются ресурсы четырех видов: рабочая сила, материалы, специальные запасные части и фонд времени вагоноремонтных позиций. Депо может ремонтировать вагоны четырех типов. Информация о количестве единиц каждого ресурса, необходимого для ремонта одного вагона каждого типа, их объеме и получаемой прибыли приведена в таблице 3.2.

![](_page_24_Picture_282.jpeg)

Таблица 3.2 – Исходные данные

Требуется найти такой план ремонта вагонов, при котором будет максимальной общая прибыль предприятия.

## **Вариант 3**

Предприятие выпускает четыре вида продукции и использует три вида оборудования: токарное, фрезерное, шлифовальное. Общий фонд рабочего времени оборудования каждого вида, нормы расхода и цены реализации единицы каждого вида продукции приведены в таблице 3.3.

|                  | Нормы расхода ресурса на одно изделие | Фонд рабочего |            |
|------------------|---------------------------------------|---------------|------------|
| Тип оборудования |                                       |               | времени, ч |
| Токарное         |                                       |               | 300        |
| Фрезерное        |                                       |               |            |
| Шлифовальное     |                                       |               | 340        |
| Цена изделия     |                                       |               |            |

Таблица 3.3 – Исходные данные

Требуется получить такой план выпуска продукции, при котором будет максимальной выручка от реализации готовой продукции предприятия.

**Вариант 4**

На основании информации, приведенной в таблице3.4, решить задачу оптимального использования ресурсов на максимум выручки от реализации готовой продукции. Получить оптимальный план выпуска продукции.

![](_page_25_Picture_289.jpeg)

#### Таблица 3.4 – Исходные данные

#### **Вариант 5**

Для изготовления четырех видов продукции используют три вида сырья. Запасы сырья, нормы его расхода и цены реализации единицы каждого вида продукции приведены в таблице 3.5.

| Тип сырья    | Нормы расхода ресурса на одно изделие |  |              |
|--------------|---------------------------------------|--|--------------|
|              |                                       |  | Запасы сырья |
|              |                                       |  | 200          |
|              |                                       |  | 160          |
|              |                                       |  |              |
| Цена изделия |                                       |  |              |

Таблица 3.5 – Исходные данные

Требуется получить оптимальный план выпуска продукции, при котором будет максимальной выручка от реализации готовой продукции предприятия.

#### **Вариант 6**

На основании информации, приведенной в таблице 3.6, решить задачу оптимального использования ресурсов на максимум выручки от реализации готовой продукции. Получить оптимальный план выпуска продукции.

![](_page_26_Picture_327.jpeg)

#### Таблица 3.6 – Исходные данные

#### **Вариант 7**

Для изготовления трех видов продукции используют три вида сырья. Запасы сырья, нормы его расхода и цены реализации единицы каждого вида продукции приведены в таблице 3.7.

Таблица 3.7 – Исходные данные

![](_page_26_Picture_328.jpeg)

Требуется получить оптимальный план выпуска продукции, при котором будет максимальной выручка от реализации готовой продукции предприятия.

#### **Вариант 8**

Вагоноремонтное депо имеет в своем распоряжении определенное количество ресурсов: рабочую силу, материалы, специальные запасные части, фонд времени вагоноремонтных позиций и электроэнергию. Депо может ремонтировать вагоны пяти типов: полувагоны, крытые, платформы, вагоны-хопперы и цистерны. Информация о количестве единиц каждого ресурса, необходимого для ремонта одного вагона каждого типа, их объеме и получаемой прибыли на 1 отремонтированный вагон приведена в таблице 3.8.

|                                    |                |                | Нормы расхода ресурсов на один вагон |                    |          | Наличие  |
|------------------------------------|----------------|----------------|--------------------------------------|--------------------|----------|----------|
| Ресурсы                            | полу-<br>вагон | крытый         | платформа                            | хоппер-<br>дозатор | цистерна | ресурсов |
| Рабочая сила, чел.-ч               | 180            | 205            | 160                                  | 336                | 170      | 650 000  |
| Материалы, тыс.<br>руб.            | 28             | 27             | 26                                   | 54                 | 27       | 100 000  |
| Фонд времени, ч                    | 17             | 18             | 16                                   | 30                 | 17       | 125 000  |
| Специальные<br>запчасти, тыс. руб. | $\overline{0}$ | $\overline{0}$ | $\overline{0}$                       | 15                 | 10       | 5000     |
| Электроэнергия,<br>тыс. кВт-ч      | 1,5            | 1,4            | 0,9                                  | 1,6                | 1,2      | 6300     |
| Прибыль на 1 вагон,<br>тыс. руб.   | 7,3            | 7,5            | 6,5                                  | 15                 | 7,1      |          |

Таблица 3.8 – Исходные данные

Требуется найти такой план ремонта вагонов, при котором будет максимальной общая прибыль предприятия.

#### **Вариант 9**

Для изготовления четырех видов продукции используют три вида сырья. Запасы сырья, нормы его расхода и цены реализации единицы каждого вида продукции приведены в таблице 3.9.

![](_page_27_Picture_289.jpeg)

Таблица 3.9 – Исходные данные

Требуется получить оптимальный план выпуска продукции, при котором будет максимальной выручка от реализации готовой продукции предприятия.

#### **3.5. Цель выполнения задания 3**

3.5.1. Изучение постановки и математической модели транспортной задачи.

3.5.2. Изучение технологии решения транспортной задачи с помощью надстройки табличного процессора MS Excel – Поиск решения.

#### **3.6. Содержание и варианты задания 3**

Решить транспортную задачу в среде MS Excel c помощью надстройки *Поиск решения*.

Номер варианта выполнения задания 3 соответствует последней цифре номера зачетной книжки студента.

#### **Вариант 0**

На трех станциях отправления *A*, *B* и *C* имеется соответственно 50, 20 и 30 единиц однородного груза, который нужно доставить в пять пунктов назначения согласно их потребностям. Эти данные, а также стоимость перевозки единицы груза от каждой станции отправления к каждому пункту назначения приведены в таблице 3.10. Составить такой план перевозок грузов, чтобы затраты на эти перевозки были минимальными.

| Пункты      | Запасы | Пункты назначения и их потребности |  |  |  |  |
|-------------|--------|------------------------------------|--|--|--|--|
| отправления | груза  |                                    |  |  |  |  |
|             |        |                                    |  |  |  |  |
|             |        |                                    |  |  |  |  |
|             |        |                                    |  |  |  |  |
|             |        |                                    |  |  |  |  |

Таблица 3.10 – Исходные данные

### **Вариант 1**

У четырех поставщиков имеется 30, 50, 20 и 20 единиц однородного груза соответственно, который нужно доставить четырем потребителям в соответствии с их

спросом. Эти данные, а также стоимость перевозки единицы груза от каждого поставщика к каждому потребителю приведены в таблице 3.11. Составить такой план перевозок грузов, чтобы затраты на эти перевозки были минимальными.

| Поставщики | Мощность    | Потребители и их спрос |  |  |  |  |  |
|------------|-------------|------------------------|--|--|--|--|--|
|            | поставщиков |                        |  |  |  |  |  |
|            |             |                        |  |  |  |  |  |
|            |             |                        |  |  |  |  |  |
|            |             |                        |  |  |  |  |  |
|            |             |                        |  |  |  |  |  |
|            |             |                        |  |  |  |  |  |

Таблица 3.11 – Исходные данные

#### **Вариант 2**

У трех поставщиков *A*1, *A*<sup>2</sup> и *A*<sup>3</sup> имеется соответственно 200, 180 и 190 единиц продукции, которые нужно доставить четырѐм потребителям *B*1, *B*2, *B*<sup>3</sup> и *B*<sup>4</sup> в соответствии с их потребностями. Эти данные, а также стоимость доставки единицы продукции от каждого поставщика к каждому потребителю приведены в таблице 3.12. Составить такой план перевозок, при котором общая стоимость доставки продукции будет наименьшей.

Таблица 3.12 – Исходные данные

| Поставщики   | Потребители |  |    |     |  |  |
|--------------|-------------|--|----|-----|--|--|
|              |             |  |    |     |  |  |
| $\mathbf{L}$ |             |  |    | 200 |  |  |
| H2           |             |  |    | 180 |  |  |
|              |             |  |    | ۱Q۲ |  |  |
| Потребности  |             |  | 40 |     |  |  |

**Вариант 3**

Имеются четыре пункта отправления ПО1, ПО2, ПО3, ПО4 однородного груза и шесть пунктов его назначения (ПН1, ПН2, ПН3, ПН4, ПН5 и ПН6). На пунктах отправления груз находится в количестве 80, 60, 30 и 60 тонн соответственно. В пункты назначения требуется доставить соответственно 10, 30, 40, 50, 70 и 30 тонн груза. Расстояние в сотнях километров между пунктами отправления и назначения приведены в таблице 3.13. Найти такой план перевозок, при котором общие затраты на перевозку грузов будут минимальными. Указания: считать стоимость перевозок пропорциональной количеству груза и расстоянию, на которое груз перевозится, т.е. для решения задачи достаточно минимизировать общий объем плана, выраженный в тонно-километрах.

|                    |    | Пункты назначения |          |     |          |          |        |  |
|--------------------|----|-------------------|----------|-----|----------|----------|--------|--|
| Пункты отправления | TH | $\Pi H2$          | $\Pi$ H3 | ΠH4 | $\Pi$ H5 | $\Pi H6$ | Запасы |  |
| $\Pi 01$           |    | 20                |          | 13  |          | 100      | 80     |  |
| $\Pi{\rm O2}$      |    |                   | 18       | l4  |          |          | 60     |  |
| ПОЗ                | 10 |                   | 18       |     |          |          | 30     |  |
| ПО4                | −  | 19                | −        | 10  |          | 100      | 60     |  |
| Потребности        | 10 | 30                | 40       | 50  | 70       | 30       |        |  |

Таблица 3.13 – Исходные данные

#### **Вариант 4**

На трех складах *С*1, *С*<sup>2</sup> и *C*3 имеется соответственно 500, 350 и 350 единиц товара, которые нужно доставить на четыре завода  $Z_1$ ,  $Z_2$ ,  $Z_3$  и  $Z_4$  в соответствии с их потребностями. Эти данные, а также стоимость перевозки единицы товара от каждого склада к каждому заводу приведены в таблице 3.14. Составить такой план перевозок товара, чтобы затраты на эти перевозки были минимальными.

| Склады       |     | Заводы (потребители) |     |     |        |  |  |  |
|--------------|-----|----------------------|-----|-----|--------|--|--|--|
| (поставщики) |     |                      |     |     | товара |  |  |  |
|              |     |                      |     |     | 500    |  |  |  |
|              |     |                      |     |     | 350    |  |  |  |
|              |     |                      |     |     | 350    |  |  |  |
| Потребности  | 350 |                      | 250 | 250 |        |  |  |  |

Таблица 3.14 – Исходные данные

#### **Вариант 5**

Из трех холодильников *A*, *B* и *C*, вмещающих мороженную рыбу в количестве 320, 280 и 250 тонн соответственно, необходимо рыбу доставить в пять магазинов в количестве 150, 140, 110, 230 и 220 т. Эти данные, а также стоимости перевозки одной тонны рыбы из каждого холодильника в каждый магазин заданы в виде матрицы размера 3х5 и приведены в таблице 3.15. Спланировать перевозки так, чтобы их общая стоимость была минимальной.

Таблица 3.15 – Исходные данные

| Холодильники | Запасы   | Магазины и их потребности |     |  |     |    |  |
|--------------|----------|---------------------------|-----|--|-----|----|--|
|              | груза, т |                           |     |  |     |    |  |
|              | 320      |                           |     |  |     |    |  |
|              | 280      |                           |     |  |     | Οq |  |
|              | າເດ      |                           |     |  |     |    |  |
|              |          | 150                       | 140 |  | 230 |    |  |

#### **Вариант 6**

Пусть на трѐх базах сосредоточен однородный товар в количестве  $a_1 = 170$ ,  $a_2 = 190$ ,  $a_3 = 250$ , который нужно перевезти в пять пунктов назначения в количестве  $b_1 = 90$ ,  $b_2 = 30$ ,  $b_3 = 110$ ,  $b_4 = 70$ ,  $b_5 = 310$ . Известны стоимости доставок единицы товара из пунктов отправления в пункты назначения, которые заданы матрицей стоимостей перевозок:

$$
C = \begin{pmatrix} 12 & 18 & 25 & 30 & 19 \\ 26 & 15 & 27 & 10 & 40 \\ 45 & 38 & 17 & 46 & 23 \end{pmatrix}.
$$

В предположении, что весь товар должен быть вывезен из пунктов отправления и все потребности пунктов назначения будут удовлетворены, требуется так организовать доставку товара, чтобы общая стоимость перевозок была минимальной.

#### **Вариант 7**

На три базы поступили ящики с заготовками деталей, которые необходимо доставить на четыре завода. Запасы баз-поставщиков, потребности заводов, а также стоимость перевозки ящика с заготовками деталей от каждой базы к каждому заводу приведены в таблице 3.16.

|                                      |     |       | Заводы-потребители |     | Запасы баз- |
|--------------------------------------|-----|-------|--------------------|-----|-------------|
| Базы-поставщики                      |     | $B_2$ | D٩                 | D4  | поставщиков |
|                                      |     |       |                    |     | 100         |
| A <sub>2</sub>                       |     |       |                    |     |             |
| 713                                  |     |       |                    |     |             |
| Потребности заводов-<br>потребителей | 100 | 100   | 200                | 200 |             |

Таблица 3.16 – Исходные данные

Определите оптимальный план доставки заготовок на заводы с учетом минимизации совокупных транспортных затрат.

#### **Вариант 8**

На трех складах *С*1, *С*<sup>2</sup> и *C*3 имеется соответственно 30, 40 и 20 единиц товара, которые нужно доставить четырем потребителям  $\Pi_1$ ,  $\Pi_2$ ,  $\Pi_3$  и  $\Pi_4$  в соответствии с их потребностями. Эти данные, а также стоимость перевозки единицы товара от каждого склада к каждому потребителю приведены в таблице 3.17. Составить такой план перевозок товара, чтобы затраты на эти перевозки были минимальными.

Таблица 3.17 – Исходные данные

| Склады      | Потребители |                |         |    | Запасы товара |
|-------------|-------------|----------------|---------|----|---------------|
|             |             | $\mathbf{1}_2$ | $\mu_3$ | 14 |               |
|             |             |                |         |    |               |
| - 1         |             |                |         |    |               |
|             |             |                |         |    |               |
| Потребности |             | 30             | 30      |    |               |

#### **Вариант 9**

Пусть на трѐх базах сосредоточен однородный груз в количестве  $a_1 = 170$ ,  $a_2 = 190$ ,  $a_3 = 250$ , который нужно перевезти в пять пунктов назначения в количестве  $b_1 = 90$ ,  $b_2 = 30$ ,  $b_3 = 110$ ,  $b_4 = 70$ ,  $b_5 = 310$ . *Известны* стоимости доставок единицы груза из пунктов отправления в пункты назначения, которые заданы матрицей стоимостей перевозок:

![](_page_30_Picture_388.jpeg)

В предположении, что весь груз должен быть вывезен из пунктов отправления и все потребности пунктов назначения будут удовлетворены, требуется так организовать доставку груза, чтобы общая стоимость перевозок была минимальной.

#### **3.7. Цель выполнения задания 4**

3.4.1. Изучение методов наращения исходной суммы по простым и сложным процентам в финансовых операциях и моделей финансовых вычислений.

3.4.2. Формирование навыков решения задач, основанных на моделях финансовых вычислений по простым и сложным процентам, с помощью аппарата финансовых функций в табличном процессоре MS Excel.

#### **3.8. Содержание и варианты задания 4**

Используя финансовые функции MS Excel, решить задачу.

Номер варианта выполнения задания 4 соответствует последней цифре номера зачетной книжки студента.

#### **Вариант 0**

Взят кредит в размере 10 000 у.е. на 6 лет. Кредит будет погашаться равными долями по 2000 в конце каждого года. Вычислите установленную годовую процентную ставку.

#### **Вариант 1**

Сумма вклада на депозите составила 100 000 руб. Ставка в банке составляет 20% годовых. Требуется вычислить наращенную сумму по сложным процентам за 2 года при ежемесячных начислениях процентов.

#### **Вариант 2**

Для накопления на счету суммы в 2 000 000 руб. предприятие готово вложить в банк 500 000 руб. сроком на 5 лет. Проценты начисляются ежемесячно. Требуется определить, под какую годовую процентную ставку необходимо сделать вклад.

#### **Вариант 3**

Требуется определить количество лет, необходимых для того, чтобы вклад в 279 000 руб. достиг размера 1 000 000 руб., если годовая процентная ставка составляет 13%. Проценты по вкладу начисляются ежеквартально.

#### **Вариант 4**

Клиент обратился в банк с целью накопления по счету 500 000 руб. за 5 лет. Он имеет возможность вложить в банк 200 000 руб. в качестве первоначальной суммы, годовая процентная ставка, предлагаемая банком 15%, с ежемесячными начислениями процентов. Требуется определить сумму периодических платежей.

#### **Вариант 5**

Торговой организации через 3 года для закупки оборудования необходима сумма в размере 900 000 руб. Требуется определить размер суммы, которую необходимо внести в банк под 17% годовых, с ежеквартальными начислениями процентов.

#### **Вариант 6**

32

В банк вложена сумма 50 000 руб. Годовая процентная ставка в первом квартале составила 15%, в третьем квартале увеличилась на 5%, а в четвертом квартале выросла до 25% годовых. Требуется рассчитать сумму, накопившуюся в банке в конце года.

#### **Вариант 7**

Кредит в размере 150 000 тыс. евро получен сроком на 5 лет под 12% годовых. Определите сумму, подлежащую возврату в конце срока кредита, если проценты будут начисляться: а) один раз в год; б) ежедневно (дней в году 365); в) ежеквартально.

#### **Вариант 8**

Клиент в течение 8 лет в начале каждого квартала делает вклады в банк в размере 2000 руб. Годовая процентная ставка по выбранному виду вклада равна 12,5%. Первоначальный взнос 15 000 руб. Определите будущее значение вклада.

#### **Вариант 9**

Рассчитайте, через сколько лет вклад размером 200 000 евро достигнет 350 000 евро, если годовая ставка по вкладу 15% и начисления процентов производится ежеквартально.

#### **3.9. Цель выполнения задания 5**

3.9.1. Изучение технологии построения диаграмм и графиков в среде MS Excel.

3.9.2. Формирование навыков построения табличных и графических моделей функций.

#### **3.10. Содержание и варианты задания 5**

Построить табличную и графические модели функции в соответствии с номером варианта выполнения задания.

Номер варианта выполнения задания 5 соответствует последней цифре номера зачетной книжки студента.

#### **Вариант 0**

Математическая модель функции задана выражением  $y = 2x^3 + 0.5x^2 - 0.8x + 0.25$ . Диапазон изменений значений аргумента [-1; 1], шаг равен 0,1. Построить табличную и графические модели функции.

#### **Вариант 1**

Математическая модель функции одной переменной задана выражением  $y = x^3 - 0,2x^2 - 0,84x + 0,55$ . Построить графическую модель функции в диапазоне изменений значений её аргумента  $[-2, 3]$  с шагом 0.25.

### **Вариант 2**

Математическая модель функции одной переменной задана выражением  $y = -92,5x^3 + 829x^2 - 122x + 2000$ . Построить графическую модель функции в диапазоне изменений значений её аргумента [-1; 3]. Размер шага выберите самостоятельно.

#### **Вариант 3**

Математическая модель функции одной переменной задана выражением  $y = 2x^2 + x + 5$ . Построить графическую модель функции в диапазоне изменений значений её аргумента [-3; 3] с шагом 0,25.

#### **Вариант 4**

Математическая модель функции одной переменной задана выражением  $y = -2x^3 + 7x^2 + 14x + 150$ . Диапазон изменений значений аргумента [-2; 2] с шагом равен 0,2. Построить табличную и графические модели функции.

#### **Вариант 5**

Математическая модель функции задана выражением  $y = 3x^3 + 2x^2 - x + 1$ . Диапазон изменений значений аргумента [-2; 2], шаг равен 0,4. Построить табличную и графические модели функции.

#### **Вариант 6**

Математическая модель функции задана выражением  $y = -(3 - x^2)$ . Диапазон изменений значений аргумента [-1; 3]. Шаг равен 0,5. Построить табличную и графические модели функции.

#### **Вариант 7**

Математическая модель функции задана выражением  $y = x^3 + 2,84x^2 - 14,7$ . Диапазон изменений значений аргумента [-10; 10], шаг равен 1. Построить табличную и графические модели функции.

#### **Вариант 8**

Математическая модель функции задана выражением  $y = \sin x$ . Диапазон изменений значений аргумента [0;  $2\pi$  ]. Построить табличную и графические модели функции.

#### **Вариант 9**

Математическая модель функции задана выражением  $y = cos x$ . Диапазон изменений значений аргумента [0;  $2\pi$ ]. Построить табличную и графические модели функции.

#### **3.11 Цель выполнения задания 6**

Изучение технологии организации поиска и обработки экономической информации с помощью справочной правовой системы (СПС) «КонсультантПлюс».

#### **3.12 Содержание и варианты задания 6**

Используя поисковые возможности и инструменты СПС «КонсультантПлюс», привести решения задач в соответствии с вариантом.

Варианты задания 6 приведены в таблице 3.18. Вариант задания определяется по последней цифре зачетной книжки студента.

![](_page_33_Picture_295.jpeg)

![](_page_33_Picture_296.jpeg)

![](_page_34_Picture_180.jpeg)

## **3.13 Образец выполнения задания 6**

**Задача 1. Найдите и распечатайте признаки ветхих банкнот. Выясните, в частности, считается ли банкнота ветхой, если на ней содержится надпись авторучкой.**

#### **Вариант решения**

1. Для нахождения решения задачи можно воспользоваться строкой Быстрого поиска на Стартовой странице системы «КонсультантПлюс» или нажать кнопку «Быстрый поиск» в Панели быстрого доступа. При необходимости надо очистить строку Быстрого поиска и задать в ней: ПРИЗНАКИ ВЕТХИХ БАНКНОТ.

2. С помощью кнопки «Найти» построить список документов. Будет получен список, включающий соответствующие запросу документы. Документы в списке сортируются по степени соответствия запросу, в начале списка располагаются документы, в наибольшей степени соответствующие запросу. В списке представлены документы разных типов, касающиеся данного вопроса.

3. В начале списка содержится «Положение о порядке ведения кассовых операций и правилах хранения, перевозки и инкассации банкнот и монеты Банка России в кредитных организациях на территории Российской Федерации» (утв. Банком России 24.04.2008 N 318-П) со ссылкой на приложение 22 «Признаки ветхих банкнот». Открыть его.

4. Изучим признаки ветхих банкнот, указанные в приложении 22. В перечне признаков, в частности, указано, что банкнота считается ветхой, если на ней имеются «посторонние надписи, состоящие более чем из двух знаков (символов)».

5. Распечатаем признаки ветхих банкнот. Для этого надо выделить перечень признаков и нажать кнопку «Печать». В окне «Печать» нажать кнопку «OK». Список признаков ветхих банкнот будет распечатан.

#### **Ответ**

Найдено «Положение о порядке ведения кассовых операций и правилах хранения, перевозки и инкассации банкнот и монеты Банка России в кредитных организациях на территории Российской Федерации» (утв. Банком России 24.04.2008 N 318-П), в приложении 22 которого определяется, какие банкноты можно считать ветхими. Выяснено, что банкнота с посторонней надписью, состоящей более чем из двух символов, считается ветхой. Перечень признаков ветхих банкнот распечатан.

### **Задача 2. Найдите список вузов, в которых есть военные кафедры, и установите на него закладку.**

#### **Вариант решения**

1. В системе «КонсультантПлюс» войти в Правовой навигатор с помощью соответствующей кнопки Панели быстрого доступа. При необходимости очистить строку поиска с помощью кнопки «Очистить».

2. В строке поиска набрать: ВОЕННАЯ КАФЕДРА. Выбрать в группе понятий ПРИЗЫВ В АРМИЮ ключевое понятие СПИСОК ВУЗОВ, ИМЕЮЩИХ ВОЕННУЮ КАФЕДРУ.

3. Построить список документов (F9).

4. Просмотреть полученный список документов. Открыть Распоряжение Правительства РФ от 06.03.2008 N 275-р «Об учебных военных центрах, факультетах

военного обучения и военных кафедрах при федеральных государственных образовательных учреждениях высшего профессионального образования». Курсор установится на перечне факультетов военного обучения и военных кафедр при федеральных государственных образовательных учреждениях высшего профессионального образования, утвержденном данным распоряжением.

5. Поставить закладку на данный список, чтобы в дальнейшем можно было сразу к нему обратиться. Для этого установить курсор на его заголовок и нажать кнопку «Добавить в Избранное» Панели быстрого доступа. В открывшемся окне «Добавить в Избранное» выбрать вкладку «Закладки и Документы», где можно задать название закладки, папку, куда следует поместить закладку, и написать комментарий к закладке. По умолчанию в качестве названия закладки система предлагает текст той строки, на которую ставится закладка.

6. Установить курсор на строку «Мои закладки и документы» и переименовать закладку, назвав ее ВУЗЫ С ВОЕННОЙ КАФЕДРОЙ.

7. Нажать кнопку «Добавить». Закладка будет установлена в документе и отмечена на полях слева флажком.

8. В любой момент можно открыть список закладок, нажав кнопку «Избранное» Панели быстрого доступа и выбрав вкладку «Закладки и Документы». Появится список всех закладок в документах системы. Установить курсор на имя закладки ВУЗЫ С ВОЕННОЙ КАФЕДРОЙ. Если щелкнуть мышью по имени закладки, то будет осуществлен переход к соответствующему перечню в Распоряжении Правительства РФ от 06.03.2008 N 275-р.

### **Ответ**

Найден перечень вузов, в которых имеются военные кафедры, утвержденный Распоряжением Правительства РФ N 275-р от 06.03.2008.

### **3.14 Цель выполнения задания 7**

Изучение технологии создания презентации в среде системы презентационной графики MS PowerPoint.

### **3.15 Содержание задания 7**

Создать презентацию о компании (организации, предприятии) в которой Вы работаете с использованием правила 10-20-30.

**ПРИЛОЖЕНИЕ**

**Образец титульного листа контрольной работы**

## **ФЕДЕРАЛЬНОЕ ГОСУДАРСТВЕННОЕ ОБРАЗОВАТЕЛЬНОЕ БЮДЖЕТНОЕ УЧРЕЖДЕНИЕ ВЫСШЕГО ОБРАЗОВАНИЯ «ФИНАНСОВЫЙ УНИВЕРСИТЕТ ПРИ ПРАВИТЕЛЬСТВЕ РОССИЙСКОЙ ФЕДЕРАЦИИ» (Финуниверситет)**

**Новороссийский филиал Финуниверситета**

**Кафедра «Информатика, математика и общегуманитарные науки»**

# **КОНТРОЛЬНАЯ РАБОТА**

**по дисциплине «Информационные технологии в профессиональной** 

### **деятельности»**

Выполнил: студент

**Иванов А. Б**.

Направление: «Бизнес-информатика» Группа: 1б-бби100 Номер зачетной книжки: 11флб00838

 $Kypc: 1$ Руководитель:

**Тимшина Д.В.**

Новороссийск 20\_\_

## **7. Фонд оценочных средств для проведения промежуточной аттестации обучающихся по дисциплине**

Перечень компетенций представлен в разделе 2, который характеризует перечень планируемых результатов освоения образовательной программы с указанием индикаторов их достижения, соотнесенных с планируемыми результатами обучения по дисциплине.

### **Примерные тестовые задания**

### **1. Укажите вариант, в котором информационные единицы перечислены в возрастающем порядке:**

1) реквизит, показатель, документ, информационный поток, информационный массив, база данных

2) реквизит, показатель, документ, информационный массив, база данных, информационный поток

3) реквизит, показатель, документ, информационный массив, информационный поток, база данных

4) реквизит, показатель, информационный массив, база данных; информационный поток

**2. Сопоставьте базовые информационные технологии и тип обрабатываемой информации:**

![](_page_38_Picture_181.jpeg)

### **3. Как изменится ссылка на ячейку в MS Excel, когда происходит копирование на одну строку вниз и один столбец вправо:**

![](_page_38_Picture_182.jpeg)

### **4. Интегрированная информационная технология – это:**

1) совокупность форм, методов и средств автоматизации информационной деятельности в различных сферах

2) технология, основанная на использовании персональных компьютеров и телекоммуникационных средств

3) взаимосвязанная совокупность отдельных технологий, представляющая объединение различных технологий с организацией развитого информационного взаимодействия между ними

4) совокупность средств и методов их применения для целенаправленного изменения свойств информации, определяемого содержанием решаемой задачи или проблемы

### **5. В правиле разработки презентаций 10-20-30…:**

1) 10 – количество слайдов, 20 – продолжительность презентации (мин), 30 – размер шрифта (пт)

2) 10 – продолжительность презентации (мин), 20 – количество слайдов, 30 – размер шрифта (пт)

3) 10 – размер шрифта (пт), 20 – продолжительность презентации (мин), 30 – количество слайдов

4) 10 – размер шрифта (пт), 20 – количество слайдов, 30 – продолжительность презентации (мин)

**6.** Термин <sup>обозначает изолированное пределами одной организации</sup> обеспечение сетевого доступа к общим данным при поддержке их разделения между отдельными подразделениями.

1) extranet

2) intranet

3) internet

**7. Какая аббревиатура обозначает «графический пользовательский интерфейс»:** 1) MDI

2) GUI

3) CGI

4) OSI

5) SCSI

### **8. Отметьте основные задачи интеллектуального анализа данных (Data Mining):**

1) прогнозирование хода процессов и событий;

2) возможность сортировки и выборки данных по заданным критериям;

3) выявление взаимозависимостей, ассоциаций, аналогий, причинно-следственных связей;

4) быстрое извлечение аналитической информации из информационного хранилища;

5) классификация событий и ситуаций, определение профилей различных факторов

**9. Какой типовой минимальный набор систем интегрирован в структуре ERP-**

**систем:**

1) SCM;

2) CAE;

3) CRM;

4) CRP

**10. На рисунке представлена схема экспертной системы. Впишите правильное словосочетание:**

На схеме отсутствует делать .

![](_page_40_Figure_0.jpeg)

**11. Какие информационные технологии (ИТ) ориентированы на широкое использование экономико-математических методов, моделей, пакетов прикладных программ для реализации аналитической работы, составления бизнес-планов, формирования прогнозов и решения слабо формализованных задач:**

1) ИТ автоматизации офисной деятельности;

2) ИТ обработки данных;

3) ИТ поддержки принятия решений

**12. Сопоставьте формы электронного бизнеса с конкретными примерами их реализации:**

![](_page_40_Picture_191.jpeg)

**13. Соответствие между программными средствами и их принадлежностью к определенному классу программных продуктов:**

![](_page_40_Picture_192.jpeg)

### **14. К системам управления базами данных (СУБД) относятся:**

- А) Access;
- Б) Lotus 1-2-3;
- В) Excel;
- Г) Oracle;
- Д) Paradox.

## **15. Соответствие тегов с их назначением в HTML-документах (Web-страницах):**

![](_page_41_Picture_218.jpeg)

### **16. В системе КонсультантПлюс имеются следующие основные средства поиска:**

1) Экспресс поиск, Умный поиск, Быстрый поиск

2) Быстрый поиск, Карточка поиска, Правовой навигатор

3) Правовой поиск, Карточка пользователя, Интернет-навигатор

4) Быстрый доступ, Интернет поиск, Креативный поиск

## **17. Если какое-то поле Карточки поиска не заполнено, то при выполнении запроса в СПС КонсультантПлюс:**

1) система выдаст сообщение об ошибке

2) будет считаться, что пользователя устраивают документы с любым заполнением этого поля

3) не будет найдено ни одного документа

4) в это поле будет случайным образом внесено какое-нибудь значение из словаря данного поля

## **18. Если в системе КонсультантПлюс в поле «Текст документа» в конце заданного слова набран символ «\*», то это означает, что:**

1) будет осуществлен поиск только тех документов, в которых указанное слово используется точно, без дополнительных окончаний

2) будет осуществлен поиск только тех документов, в которых данное слово не встречается

3) будет осуществлен поиск документов, содержащих указанное слово с любым окончанием, т.е. в различных грамматических формах

4) не будет найдено ни одного документа, т.к. символ «\*» использовать нельзя

**19. Табличный процессор – это программный продукт, предназначенный для:**

1) обеспечения работы с таблицами данных

2) управления большими информационными массивами

3) создания и редактирования текстов

4) программа, предназначенная для работы с текстом

### **20. Фильтрация данных в MS Excel – это процедура, предназначенная для:**

1) отображения на экране записей таблицы, значения в которых соответствуют условиям, заданным пользователем

2) расположения данных исходной таблицы в наиболее удобном для пользователя виде

3) графического представления данных из исходной таблицы

4) изменение порядка записей

### **21. Различают следующие виды адресов ячеек в MS Excel:**

1) относительный

2) смешанный

3) активный

4) абсолютный

## **22. Фильтрацию в MS Excel можно проводить с помощью:**

1) составного фильтра

2) автофильтра

3) простого фильтра

4) расширенного фильтра

## **23. Форматирование текста при работе в текстовом процессоре – это...**

1) установка параметров фрагмента текста, которые определяют его внешний вид

2) установка параметров страницы

3) поиск и исправление синтаксических ошибок

4) конвертация текстового файла из одного формата в другой

## **24. Двойным щелчком на внедренном объекте Microsoft Equation в MS Word активизируется…**

1) редактор формул

2) режим трансформации объекта (формулы) в обычный текст

3) режим настройки изображения

4) режим расположения объекта поверх текста

## **25. Задание стиля в текстовом редакторе Word позволяет установить…**

1) параметры форматирования блока текста документа

2) размер бумаги при печати документа

3 количество символов в документе

4) параметры страницы документа

## **26. Сущность концепции ERP – это…**

1) управление цехами и участками

2) управление технологическими линиями

3) управление предприятием в целом

4) управление процессами снабжения, производства и сбыта

## **27. Транзакция – это определенная последовательность**

1) операций сбора и регистрации информации

2) операций поиска и хранения информации

3) элементарных (атомарных) операций обработки

### **28. OLAP-технологии используются на:**

1) стратегическом уровне управления предприятием

2) тактическом уровне управления предприятием

3) оперативном уровне управления предприятием

4) технологическом уровне управления предприятием

**29. DM-технологии используются на:**

1) стратегическом уровне управления предприятием

2) тактическом уровне управления предприятием

3) оперативном уровне управления предприятием

4) технологическом уровне управления предприятием

## **Перечень контрольных вопросов к зачету**

1. Основные положения ФЗ от 26 июля 2006г. № 149-ФЗ «Об информации, информационных технологиях и о защите информации».

2. Понятия «информация», «данные», «знания». Виды и свойства бизнесинформации. Роль бизнес-информации в организации.

3. Понятие информационные ресурсы (ИР), информационные продукты и информационные услуги. Виды ИР организации.

4. Справочно-правовые системы. Их назначение, классификация, типовая архитектура, свойства и параметры. Область применения справочноправовых систем.

5. Понятие и структура правовой информации. Официальная, неофициальная правовая информация, правовая информация индивидуальноправового характера. Структура информационного массива СПС КонсультантПлюс.

6. Справочно-правовая система (СПС) КонсультантПлюс. Виды и инструменты поиска СПС КонсультантПлюс.

7. Справочно-правовая система (СПС) Гарант. Информационноправовое обеспечение СПС Гарант.

8. Понятия «информационная технология» и «информационная система». Классификация информационных систем. Роль и место ИТ и ИС в организациях.

10. Интегрированные системы и их компоненты.

11. Системы автоматизации документооборота организации. Приведите примеры.

12. Информационные системы оперативного уровня управления. Приведите примеры.

13. Системы автоматизации и описания деловых процессов организации. Приведите примеры.

14. Классификация систем подготовки текстовых документов.

15. Создание документов с помощью текстового процессора Word. Общие требования стандартов к оформлению текстовых документов. Понятия *стилей* и *шаблонов*, создание пользовательских стилей и шаблонов (приведите примеры).

16. Основные положения ГОСТов по оформлению управленческой и научной документации.

17. Понятия «документ», «интегрированный документ», «электронный документ». Табличная форма документа.

18. Текстовый процессор MSWord. Разработка и форматирование таблиц, организация вычислений в таблицах (приведите примеры).

19. Разработка структурированных документов. Автоматическое создание оглавления. Логическая структура компьютерных форм документов. Юридический статус электронного документа, цифровая подпись. Защита документа. Коллективная обработка документа.

20. Разработка структурированных документов. Вставка в документ объектов: рисунков, формул и др. объектов. Приложение редактор формул – eqnedt32.exe и создание формул с помощью редактора формул.

21. Основные возможности табличных процессоров.

22. Операции и их приоритеты. Построение выражений (формул) в MS Excel.

Понятие функции в MS Excel. Встроенные функции, их синтаксис и технология применения. Категории функций в табличном процессоре в MS Excel (приведите примеры).

23. Способы адресация в MS Excel: относительные, абсолютные и смешанные ссылки. Приведите примеры.

24. Технологии применения функций: СУММ, СЧЁТ, СРЗНАЧ, МАКС, МИН и др. Приведите примеры.

25. Технологии применения функций: МОБР, МОПРЕД, МУМНОЖ, ПРОИЗВЕД, ТРАНСП и др. Приведите примеры.

26. Технологии применения логических функций: ЕСЛИ, И, ИЛИ, НЕ. Приведите примеры.

27. Технологии применения функций: СУММЕСЛИ, СУММЕСЛИМН, СЧЕТЕСЛИ, СЧЕТЕСЛИМН. Приведите примеры.

28. Технологии применения функций: ПРОСМОТР, ВПР, ГПР. Приведите примеры.

29. Технологии применения финансовых функций: ПС, БС, СТАВКА, ПЛТ, КПЕР. Приведите примеры.

30. Диаграммы: типы, построение, объекты и их свойства, изменение свойств. Основные параметры диаграмм.

31. Понятие о списках MS Excel. Требования к оформлению. Технологии применения. Формы при работе со списками.

32. Анализ данных списка путем сортировки, виды сортировки (сортировка строк списка, сортировка строк диапазона, сортировка столбцов, пользовательский порядок сортировки).

33. Анализ данных списка на основе фильтрации. Инструменты фильтрации, их особенности. Технологии применения инструментов Автофильтр, Пользовательский автофильтр, расширенный фильтр. Правила составления условий фильтрации для пользовательского и для расширенного фильтров. Создание вычисляемых условий.

34. Решение систем нелинейных уравнений: графическое решение систем нелинейных уравнений, решение систем уравнений с использованием инструмента Поиск решения.

35. Технология решения задач оптимизации с помощью надстройки MS Excel – Поиск решения.

36. Решение транспортной задачи линейного программирования с помощью надстройки MS Excel – Поиск решения.

37. Аналитические возможности MS Excel: подбор параметра и таблицы подстановки.

38. Анализ данных списка с использованием инструментов Консолидация. Методы консолидации: по категориям, по расположению.

39. Анализ данных на основе механизма сводных таблиц.

40. Понятие и назначение презентации. Правило создания компьютерных презентаций. Особенности создания презентации о компании.

41. Стилевое оформление презентации, возможности использования анимации и звукового сопровождения в бизнес-презентациях.

42. MS Outlook. Назначение, функционал и использование MS Outlook для организации коллективной работы.

| Компетенция        | Типовые задания                                                |
|--------------------|----------------------------------------------------------------|
| <b>ОПК-3</b>       | Умеет работать с компьютером и информацией из различных        |
| Способностью       | источников, в т.ч. в глобальных компьютерных сетях:            |
| работать с         | Задание 1                                                      |
| компьютером как    | Создайте документ MS Word, назовите его Вашей Фамилией. Для    |
| средством          | выполнения задания используйте СПС КонсультантПлюс. Каждый     |
| управления         | выполненный пункт задания подтверждайте скриншотом или         |
| информацией,       | несколькими, экспортируйте в документ MS Word текст фрагмента  |
| работать с         | документа, подтверждающего ответ, и записывайте ответ в явной  |
| информацией из     | форме. Отформатируйте документ в соответствии с ГОСТ (поля,    |
| различных          | абзацы, шрифт, заголовки, нумерация страниц).                  |
| ИСТОЧНИКОВ, В ТОМ  | Какой Федеральный закон дает определение<br>портала            |
| числе в глобальных | государственных и муниципальных услуг? Где и когда он был      |
| компьютерных сетях | опубликован? Сколько статей он содержит? Приведите запрошенные |
|                    | определения.                                                   |
|                    | 2. Выясните, может ли гражданин РФ переслать своим близким     |
|                    | родственникам деньги в письме, отправленном по почте?          |
|                    | Задание 2                                                      |

**Примеры оценочных средств для проверки каждой компетенции, формируемой дисциплиной**

Для выполнения задания используйте СПС КонсультантПлюс. Выполнение задания подтверждайте скриншотом или несколькими, экспортируйте в документ MS Word текст фрагмента документа, подтверждающего ответ, и записывайте ответ в явной форме. Какой Федеральный Закон Российской Федерации дает следующие определения: - информация; - информационные технологии; - информационная система; - информационно-телекоммуникационная сеть; - обладатель информации; - доступ к информации; - конфиденциальность информации. Сколько статей он содержит? Приведите запрошенные определения в компьютерной презентации, которая должна содержать не менее 7 слайдов на тему ответов на предложенные вопросы. Презентация должна иметь все признаки официальной (титульный слайд, логотип, контакты). Назовите файл презентации вашей фамилией. **Задание 3** Фирма «Байт» поставляет компьютеры под ключ четырех базовых комплектаций: «домашний», «игровой», «офисный» и «сервер». Известны средние затраты времени на сборку, проверку и подключение компьютеров. Каждый компьютер приносит определенный уровень прибыли, но спрос ограничен. Кроме того, в плановом периоде ограничен ресурс человеко-часов, отведенных на выполнение каждой производственной операции. Определить, сколько компьютеров каждого типа необходимо произвести в плановом периоде, имея целью максимизировать прибыль. Компьютер Прибыль за модель, у.е. Максимальный спрос на товар Требуется часов на подключение Требуется часов на сборку Требуется часов на проверку Домашний 33 87 0,9 1,2 1,3 Игровой | 39 | 67 | 1,1 | 1,5 | 1,5 Офисный | 36 | 110 | 0,7 | 0,9 | 0,9 Сервер | 43 | 45 | 1,3 | 1,1 | 1,2 Доступно человеко-часов на каждую операцию 70 55 35

![](_page_47_Picture_301.jpeg)

![](_page_48_Picture_201.jpeg)

## **8. Перечень основной и дополнительной учебной литературы, необходимой для освоения дисциплины**

## **Нормативно-правовые акты**

- 1. Государственная программа Российской Федерации «Информационное общество (2011-2020 годы)» (в ред. Постановления Правительства РФ от 18.05.2011 N 399).
- 2. Программа «Цифровая экономика Российской Федерации», утверждена распоряжением Правительства от 28 июля 2017 № 1632-р.
- 3. Стратегия развития информационного общества в Российской Федерации, на 2017 – 2030 годы. Указ Президента РФ от 9 мая 2017 г. № 203.
- 4. Указ Президента Российской Федерации от 07.05.2018 г. № 204 «О национальных целях и стратегических задачах развития Российской Федерации на период до 2024 года».
- 5. Федеральный закон «Об организации предоставления государственных и муниципальных услуг». N 210-ФЗ от 27 июля 2010 года.
- 6. Федеральный Закон Российской Федерации «Об информации, информационных технологиях и о защите информации» № 149-ФЗ от 13.07.2015 г.

## **Основная литература**

- 7. Информатика для экономистов. Учебник для бакалавров/ под ред. В.П. Полякова. – М.: Издательство Юрайт, 2020. – 524 с. (2013, 2014). ЭБС изд-ва Юрайт, [https://ez.el.fa.ru:2428/viewer/informatika-dlya-ekonomistov-](https://ez.el.fa.ru:2428/viewer/informatika-dlya-ekonomistov-449956#page/1)[449956#page/1](https://ez.el.fa.ru:2428/viewer/informatika-dlya-ekonomistov-449956#page/1) (доступ в ИОП по логину и паролю)
- 8. Гобарева Я.Л., Городецкая О.Ю., Золотарюк А.В. Бизнес-аналитика средствами Excel: Учебное пособие / Я.Л. Гобарева, О.Ю. Городецкая, А.В. Золотарюк. – 3-е изд., перераб. и доп. – М.: Вузовский учебник: ИНФРА-М, 2018. – 350 с. ЭБС ZNANIUM, URL: <https://znanium.com/read?id=301962>

## **Дополнительная литература**

- 9. Информационные ресурсы и технологии в экономике: Учеб. пособие/ под ред. Б.Е. Одинцова, А.Н. Романова. – М.: Вузовский учебник: ИНФРАМ-М, 2019. [Режим доступа]: ЭБС: ZNANIUM, URL: <https://znanium.com/read?id=355933>
- 10.Информационные технологии в менеджменте (управлении): учебник и практикум для академического бакалавриата / Ю.Д. Романова [и др.]; / под ред. Ю.Д. Романовой. – 2-е изд., перераб. и дол. – М.: Изд-во Юрайт, 2019. – 411 с. ЭБС изд-ва Юрайт, [https://ez.el.fa.ru:2428/viewer/informacionnye](https://ez.el.fa.ru:2428/viewer/informacionnye-tehnologii-v-menedzhmente-upravlenii-446052#page/1)[tehnologii-v-menedzhmente-upravlenii-446052#page/1](https://ez.el.fa.ru:2428/viewer/informacionnye-tehnologii-v-menedzhmente-upravlenii-446052#page/1) (доступ в ИОП по логину и паролю)
- 11.Скорочкина Т.С. Информационные технологии визуализации бизнесинформации = Information technology of visualization of business information [Электронный ресурс]: учебное пособие / Т.С. Скорочкина. – М.: Финуниверситет, 2017. – 74 с. – Режим доступа: [http://elib.fa.ru/fbook/scorochkina\\_1786.pdf/view](http://elib.fa.ru/fbook/scorochkina_1786.pdf/view)

## **9. Перечень ресурсов информационно-телекоммуникационной сети «Интернет», необходимых для освоения дисциплины**

- 1. <https://programs.gov.ru/Portal> Портал государственных программ Российской Федерации
- 2. Электронная библиотека Финансового университета (ЭБ)<http://elib.fa.ru/> [\(http://library.fa.ru/files/elibfa.pdf\)](http://library.fa.ru/files/elibfa.pdf)
- 3. Электронно-библиотечная система Znanium [http://www.znanium.com](http://www.znanium.com/) [\(https://znanium.com/\)](https://znanium.com/)
- 4. Электронно-библиотечная система BOOK.RU <https://www.book.ru/>
- 5. Электронно-библиотечная система издательства «ЮРАЙТ» [https://www.biblio](https://www.biblio-online.ru/)[online.ru/](https://www.biblio-online.ru/) [\(https://urait.ru/\)](https://urait.ru/)
- 6. Научная электронная библиотека eLibrary.ru [http://elibrary.ru](http://elibrary.ru/)
- 7. Официальный сайт ЗАО «Консультант Плюс». [www.consultant.ru/](http://www.consultant.ru/)

8. Официальный сайт ООО «НПП Гарант-Сервис» – [www.garant.ru/](http://www.garant.ru/)

9. Официальный сайт Microsoft – <https://www.microsoft.com/ru-ru>

## **10.Методические указания для обучающихся по освоению дисциплины**

Для более полного и углубленного усвоения материала по дисциплине учебным планом предусмотрена самостоятельная работа студентов. Самостоятельная работа студентов организуется на основе целей и задач программы дисциплины, является основным методом обучения и неотъемлемым элементом изучения дисциплины.

Целями самостоятельной работы студентов являются:

- формирование навыков самостоятельной образовательной деятельности;

- выявления и устранения студентами пробелов в знаниях, необходимых для изучения данной дисциплины;

- осознания роли и места изучаемой дисциплины в образовательной программе, по которой обучаются студенты.

Самостоятельная работа студентов подразделяется на обязательную и контролируемую. Обязательная самостоятельная работа обеспечивают подготовку студента к текущим аудиторным занятиям. Результаты этой подготовки проявляются в активности студента на занятиях и качественном уровне сделанных докладов, презентаций, выполненных практических, контрольных и тестовых заданий и др. форм текущего контроля. Контролируемая самостоятельная работа направлена на углубление и закрепление знаний студента, развитие аналитических навыков по проблематике учебной дисциплины. Подведение итогов и оценка результатов таких форм самостоятельной работы осуществляется во время контактных часов с преподавателем. Самостоятельная работа студентов предполагает изучение теоретического материала по актуальным вопросам дисциплины. Рекомендуется самостоятельное изучение учебной и научной литературы, учебно-методических материалов, законодательства РФ и т.д.

В процессе самостоятельной работы студенты:

- осваивают материал, предложенный им на лекциях с привлечением указанной преподавателем литературы;

- осуществляют работу с основной и дополнительной литературой, дополнительными материалами из зарубежных и российских литературных источников;

- готовятся к семинарским занятиям в соответствии с методическими указаниями к ним;

- выполняют практические задания, контрольные домашние работы с использованием соответствующих методических указаний;

- самостоятельно осваивают указанные преподавателем теоретические разделы изучаемой дисциплины;

- ведут подготовку к зачету/ экзамену.

Учитывая подготовленность того или иного студента, преподаватель может поставить перед ним задачу по более углубленному изучению проблемы, подготовке реферата и сообщения результатов на занятиях.

Основная цель самостоятельной работы студента (СРС) при изучении дисциплины «Информационные технологии в профессиональной деятельности» состоит в формировании у студентов системы теоретических знаний и практических навыков в области выполнения функций планирования, организации и принятия управленческих решений в социально-экономических системах; закреплении теоретических знаний, полученных в ходе лекционных занятий и формировании практических навыков, связанных с эффективным использованием современных информационных технологий для решения прикладных задач как в процессе обучения в вузе и при выполнении выпускной квалификационной работы, так и в будущей профессиональной деятельности для решения функциональных задач.

Глубокое и прочное усвоение дисциплины предполагает активную деятельность студентов как во время аудиторных занятий, так и при самостоятельной работе. В результате освоения дисциплины у студентов должны быть сформированы указанные в рабочей программе дисциплины компетенции, выработана способность к анализу, самообразованию, саморазвитию.

Самостоятельная работа студента в процессе освоения дисциплины «Информационные технологии в профессиональной деятельности» включает:

- изучение основной и дополнительной литературы по курсу и других источников: периодической печати, Интернет-ресурсов; учебных материалов электронных библиотечных систем, информационно-образовательного портала, нормативно-правовых актов и т.п.;

- выполнение контрольной работы;

- выполнение индивидуального задания;

- индивидуальные и групповые консультации по наиболее сложным вопросам дисциплины;

- подготовку к зачету.

На самостоятельную работу студентов отводится 92 часа учебного времени.

При подготовке к занятиям студент должен просмотреть конспекты лекций, рекомендованную литературу по данной теме; подготовиться к ответу на контрольные вопросы. Успешное изучение дисциплины требует от студентов посещения лекций, активной работы на семинарах, выполнения всех учебных заданий преподавателя, ознакомления с основной и дополнительной литературой, интернет-источниками.

Запись лекции – одна из форм активной самостоятельной работы студентов, требующая навыков и умения кратко, схематично, последовательно и логично фиксировать основные положения, выводы, обобщения, формулировки. Культура записи лекции – один из важнейших факторов успешного и творческого овладения знаниями. Последующая работа над текстом лекции воскрешает в памяти содержание лекции, позволяет развивать аналитическое мышление. Лекции имеют обзорный характер и нацелены на освещение наиболее трудных и дискуссионных вопросов, а также призваны способствовать формированию навыков самостоятельной работы с научной литературой. Работа с конспектом лекций предполагает просмотр конспекта в тот же день после занятий, пометку материала конспекта, который вызывает затруднения для понимания. Попытайтесь найти ответы на затруднительные вопросы, используя рекомендуемую литературу. Если самостоятельно не удалось разобраться в материале, сформулируйте вопросы и обратитесь за помощью к преподавателю на консультации, ближайшей лекции или семинаре. Регулярно отводите время для повторения пройденного материала, проверяя свои знания, умения и навыки по контрольным вопросам. Для выполнения контрольной работы студентам необходимо внимательно прочитать соответствующие разделы лекций, учебной и научной литературы и проработать задания, аналогичные тем, что приведены в контрольной работе.

Работу с основной и дополнительной литературой целесообразно начинать с освоения материала учебников, которые содержат необходимый материал по каждой теме.

Подготовка к семинарскому занятию зависит от темы занятия и вопросов, предложенных преподавателем, для подготовки к семинару.

Выполнение и оформление контрольной работы проводится в соответствии с методическими указаниями по выполнению контрольной работы. Контрольная работа сдается преподавателю для проверки в установленные преподавателем сроки.

На зачете проверяются итоговые знания студента, а также учитывается результативность всех видов СРС.

Выполнение и оформление контрольной работы проводится в соответствии с методическими указаниями по выполнению контрольной работы. Контрольная работа сдается преподавателю для проверки в установленные преподавателем сроки.

Контрольная работа оформляется на ПК с использованием текстового процессора Microsoft Word на листах формата A4, ориентация – книжная.

Следует установить следующие размеры полей страницы: левое поле – 3 см, правое, верхнее и нижнее – 2 см.

Требования к оформлению текста контрольной работы:

– отступ первой строки (абзацный отступ) – 1,25 см;

– междустрочный интервал – 1,5 строки;

– гарнитура шрифта – Times New Roman;

– кегль шрифта (размер) – 14 пунктов;

– форматирование текста (выравнивание) – по ширине.

Каждую структурную часть контрольной работы нужно начинать с нового листа. Точка в конце заголовка структурной части работы не ставится.

Каждая цитата, заимствованные цифры, факты должны сопровождаться ссылкой на источник, описание которого приводится в списке использованной литературы. В ссылке указывается номер источника по списку и номера страниц, например: [5, С. 49-50].

Все аббревиатуры и сокращения слов должны быть расшифрованы в тексте работы при первом употреблении.

Рисунки необходимо снабжать подрисуночной подписью.

В конце подрисуночной подписи точку не ставят.

Все схемы и рисунки имеют одинарную сквозную нумерацию. Нельзя располагать подрисуночную подпись и рисунок на разных страницах. На все рисунки необходимо сделать ссылки в тексте контрольной работы.

Табличный материал (таблица) оформляется следующим образом. В левом верхнем углу пишут слово «Таблица» и ее порядковый номер в работе. Таблица должна иметь тематический заголовок, который располагают по центру без точки в конце.

Допускается использование в таблице кегля шрифта (размера) – 12 пунктов.

На последней странице контрольной работы студент обязан поставить дату сдачи контрольной работы на регистрацию и свою подпись.

Контрольная работа должна быть сброшюрована по левому краю.

Объем контрольной работы не более 15 страниц, включая титульный лист и список литературы. Приложения, если они есть, в общем объеме контрольной работы не учитываются.

Постоянная активность на занятиях, готовность ставить и обсуждать актуальные проблемы дисциплины – залог успешной работы и положительной оценки.

Для оценки знаний студента используется балльно-рейтинговая оценка. Балльно-рейтинговая система представляет собой систему количественной оценки качества освоения образовательной программы высшего профессионального образования в сравнении с другими студентами. Принципы балльно-рейтинговой системы оценки успеваемости студентов:

- единство требований, предъявляемых к работе студентов;

- регулярность и объективность оценки результатов работы студентов;

- открытость и гласность результатов успеваемости студентов для всех участников образовательного процесса.

Балльная оценка текущего контроля успеваемости студента составляет максимум 40 баллов. Балльная оценка в зачетно-экзаменационную сессию составляет максимум 60 баллов.

## **11. Перечень информационных технологий, используемых при осуществлении образовательного процесса по дисциплине, включая перечень необходимого программного обеспечения и информационных справочных систем (при необходимости)**

При осуществлении образовательного процесса обучающимися и профессорско-преподавательским составом используются: программное обеспечение, информационно-справочные системы, электронные библиотечные системы.

## **11.1. Комплект лицензионного программного обеспечения:**

- 1. Антивирусная защита ESET NOD32
- 2. Windows, Microsoft Office

## **11.2 Современные профессиональные базы данных и информационные справочные системы:**

- Информационно-правовая система «Консультант Плюс»
- Аналитическая система Bloomberg Professional.
- базы данных Росстата: ЦБСД, ЕМИСС, ССРД МВФ
- Электронная энциклопедия:<http://ru.wikipedia.org/wiki/Wiki>

- Система комплексного раскрытия информации «СКРИН» <http://www.skrin.ru/>

## **11.3 Сертифицированные программные и аппаратные средства защиты информации**

Сертифицированные программные и аппаратные средства защиты информации не предусмотрены.

## **12. Описание материально-технической базы, необходимой для осуществления образовательного процесса по дисциплине**

Для осуществления образовательного процесса в рамках дисциплины необходимо наличие специальных помещений.

Специальные помещения представляют собой учебные аудитории для проведения лекций, семинарских и практических занятий, выполнения курсовых групповых и индивидуальных консультаций, текущего контроля и промежуточной аттестации, а также помещения для самостоятельной работы и помещения для хранения и профилактического обслуживания учебного оборудования.

Проведение лекций и семинаров в рамках дисциплины осуществляется в помещениях:

оснащенных демонстрационным оборудованием;

 оснащенных компьютерной техникой с возможностью подключения к сети «Интернет»;

 обеспечивающих доступ в электронную информационнообразовательную среду университета.

Специальные помещения должны быть укомплектованы специализированной мебелью и техническими средствами обучения, служащими для представления учебной информации большой аудитории.